# **ESCUELA POLITÉCNICA NACIONAL**

## **FACULTAD DE INGENIERÍA ELÉCTRICA Y ELECTRÓNICA**

## **ANÁLISIS DE LAS FUNCIONES DE PROTECCIÓN DE SOBRECORRIENTE, DISTANCIA Y DIFERENCIAL EN EL SOFTWARE EMTP**

## **ANÁLISIS DE LA FUNCIÓN DE PROTECCIÓN DE SOBRECORRIENTE EN EL SOFTWARE EMTP.**

**TRABAJO DE INTEGRACIÓN CURRICULAR PRESENTADO COMO REQUISITO PARA LA OBTENCIÓN DEL TÍTULO DE INGENIERA ELÉCTRICA.** 

**MICHELLE ALEXANDRA FLORES AUSAY**

**DIRECTOR: DR.-ING. FABIÁN ERNESTO PÉREZ YAULI**

**DMQ, agosto 2022**

### **CERTIFICACIONES**

Yo, MICHELLE ALEXANDRA FLORES AUSAY declaro que el trabajo de integración curricular aquí descrito es de mi autoría; que no ha sido previamente presentado para ningún grado o calificación profesional; y, que he consultado las referencias bibliográficas que se incluyen en este documento.

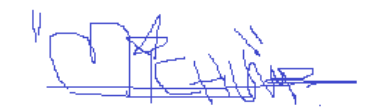

**MICHELLE ALEXANDRA FLORES AUSAY**

Certifico que el presente trabajo de integración curricular fue desarrollado por MICHELLE ALEXANDRA FLORES AUSAY, bajo mi supervisión.

**DR.-ING. FABIÁN ERNESTO PÉREZ YAULI**

**DIRECTOR**

### **DECLARACIÓN DE AUTORÍA**

A través de la presente declaración, afirmamos que el trabajo de integración curricular aquí descrito, así como el (los) producto(s) resultante(s) del mismo, son públicos y estarán a disposición de la comunidad a través del repositorio institucional de la Escuela Politécnica Nacional; sin embargo, la titularidad de los derechos patrimoniales nos corresponde a los autores que hemos contribuido en el desarrollo del presente trabajo; observando para el efecto las disposiciones establecidas por el órgano competente en propiedad intelectual, la normativa interna y demás normas.

MICHELLE ALEXANDRA FLORES AUSAY DR.-ING. FABIÁN ERNESTO PÉREZ YAULI

### **DEDICATORIA**

A mi mami Alexandra, hoy no solo quiero agradecerte por darme la vida, sino también por estar a mi lado en cada paso, sé que guiarme y ayudarme a convertirme en la persona que soy ahora fue un arduo trabajo, pero hoy puedes apreciar los frutos. Espero de ahora en adelante poder retribuir no solo tu amor sino todo lo que has dado por mí, ser un respaldo para ti y hacerte sentir orgullosa a cada paso que dé. Gracias por todo, te amo infinito mami.

A mi hermano Esteven, por ser mi fiel compañero y amigo a lo largo de la vida, por ser el impulsador de mis sueños y locuras. Por estar a mi lado siempre y poder seguir cumpliendo metas logros y éxitos juntos, este logro también es tuyo. Te amo.

A mi hijo Derek, por ser mi fuente de inspiración en todo lo que hago, Hijo mío, te dedico este trabajo que significa la terminación de un ciclo y el inicio de otro, uno mejor para ti y para mí. Te amo con todo mi corazón.

### **AGRADECIMIENTO**

A Dios gracias por cada aspecto e instante a lo largo de la ejecución de mi tesis, gracias a él por ser la base de mi moral, por todos los días en el que me permitió despertar no solo con vida, sino que además me permitió seguir con salud, fuerzas y empeño; para que con cada avance a lo largo de mi vida, cada vivencia, fuera solo un instante de estudio, un instante por medio del cual crecí como persona, y un instante, el cual fue primordial para que ahora mismo, esté en la culminación de mi tesis.

A mi familia, por estar siempre presente en cada momento importante de mi vida. Por su apoyo para seguir cumpliendo mis metas, por las porras y ánimos durante mis años de formación profesional.

En especial, quiero agradecer a mi director de Tesis Dr.-Ing. Fabián Ernesto Pérez Yauli por la confianza que depositó en mí, su constante apoyo, sus indicaciones y orientaciones indispensables en el desarrollo de este trabajo. Quisiera destacar la buena actitud y persona que lo caracteriza.

Gracias a mis profesores de la carrera, por enseñarme todo lo que sé y más que eso, guiarme para ser una mejor persona y profesional. Mis especiales agradecimientos al Ing. Juan Ramírez y al Ing. Fernando Chapi por brindarme su conocimiento experiencia y paciencia para el desarrollo de este trabajo.

A mis amigos, Alfonso, David y Teófilo por su amistad incondicional y apoyo durante la carrera y a todos mis compañeros por todas las vivencias risas y anécdotas.

## ÍNDICE DE CONTENIDO

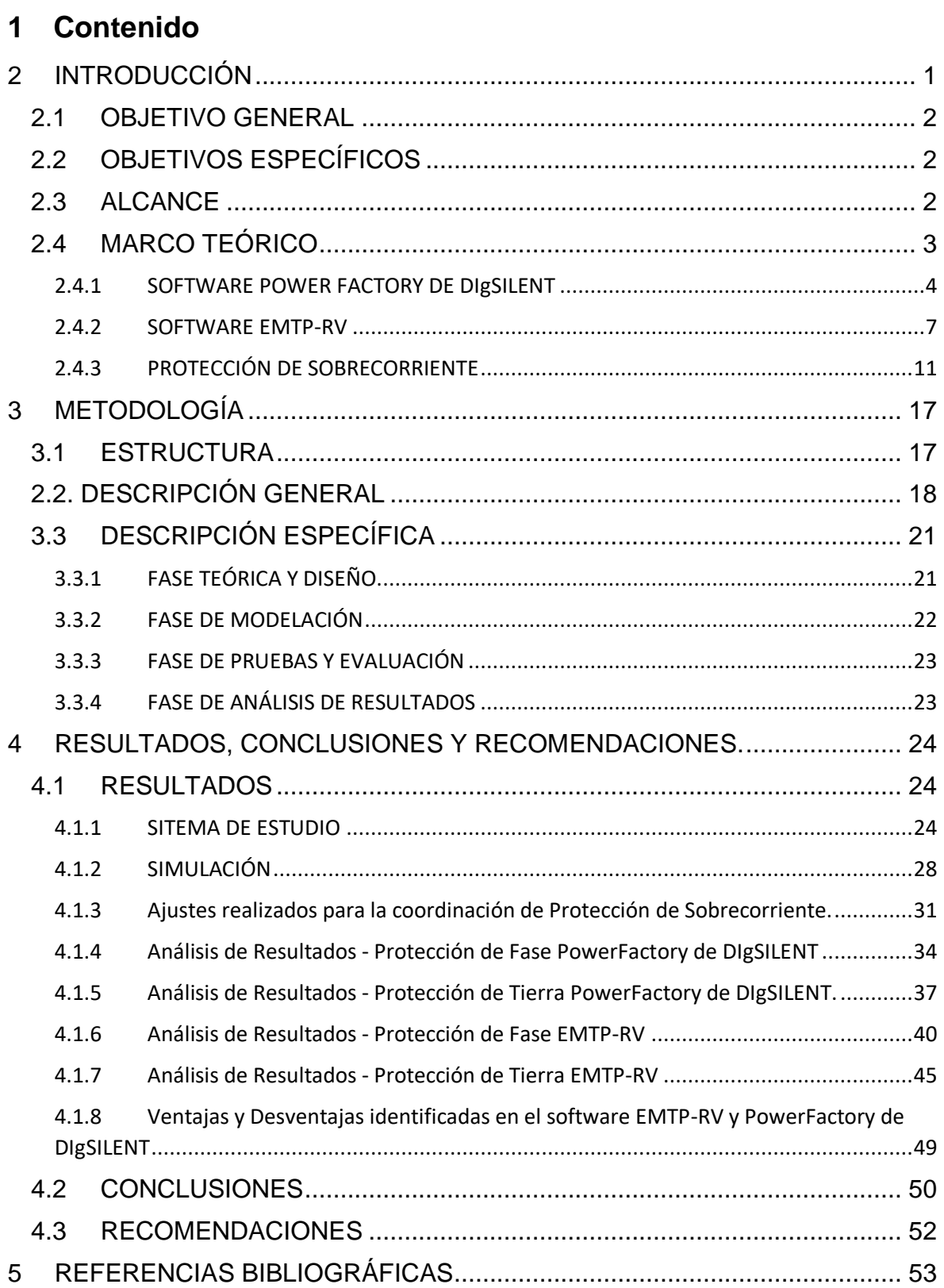

#### **RESUMEN**

El presente trabajo presenta la coordinación de relés de sobrecorriente en un sistema de prueba seleccionado, empleando el software EMTP-RV. En primera instancia se realiza una revisión bibliográfica del funcionamiento y calibración de la protección indicada, así como la revisión de manuales de usuario tanto del software PowerFactory de DIgSILENT como del software EMTP-RV. A continuación, sobre la base de la bibliografía revisada, se definió y modeló el sistema eléctrico de prueba en el cual se analizó la protección de sobrecorriente con sus correspondientes casos de estudio, aplicando criterios de ajuste obtenidos de la literatura técnica para cada relé modelado. Estas actividades se realizaron en los dos programas mencionados, y mediante contrastación de resultados y del procedimiento utilizado se identificaron ventajas y desventajas de cada software desde el punto de vista del empleo y análisis de la protección de sobrecorriente.

PALABRAS CLAVE: Protecciones eléctricas, relés de sobrecorriente EMTP-RV, PowerFactory.

### **ABSTRACT**

The present work presents the coordination of overcurrent relays in a selected test system, using the EMTP-RV software. In the first instance, a bibliographic review of the operation and calibration of the indicated protection is carried out, as well as the revision of user manuals of both the DIgSILENT PowerFactory software and the EMTP-RV software. Then, based on the literature reviewed, the electrical test system was defined and modeled in which the overcurrent protection was analyzed with its corresponding case studies, applying adjustment criteria obtained from the technical literature for each modeled relay. These activities were carried out in the two programs mentioned, and by contrasting the results and the procedure used, advantages and disadvantages of each software were identified from the point of view of the use and analysis of overcurrent protection.

**KEYWORDS:** Electrical protections, EMTP-RV overcurrent relays, PowerFactory.

### <span id="page-8-0"></span>**2 INTRODUCCIÓN**

Tradicionalmente en el país los estudios de ajuste y coordinación de protecciones eléctricas para sistemas de transmisión y generación, se los realiza en el software PowerFactory de DIgSILENT; sin embargo, existen otras herramientas computacionales que también cuentan con módulos de análisis y simulación orientados a cumplir el mismo objetivo. Considerando que en los últimos meses la Escuela Politécnica Nacional, a través del Departamento de Energía Eléctrica, adquirió mediante convenio el software EMTP, el Proyecto de Trabajo de Integración Curricular (TIC) que rige el presente documento, busca analizar la operación y desempeño de las funciones de protección de sobrecorriente, distancia y diferencial, con las que cuenta este software, lo que además de ser de interés académico, permitió identificar posibles ventajas o desventajas sobre el software tradicional.

En función de lo mencionado anteriormente, el presente Trabajo de Integración Curricular contempla la recopilación de información asociada a la protección de sobrecorriente, su modelamiento y simulación en los programas EMTP-RV y PowerFactory, y el respectivo análisis de los resultados obtenidos.

Para este fin es importante conocer que uno de los fenómenos más comunes que se presentan durante las perturbaciones en un sistema eléctrico de potencia, y en especial en los cortocircuitos, es el aumento de la corriente por sobre los valores normales de operación, lo que motiva el análisis de la protección de sobrecorriente en este trabajo. Este aumento de corriente se utiliza para discriminar la ocurrencia de fallas eléctricas en la red, provocando la operación de la protección seleccionada ya sea como protección principal o de respaldo.

El funcionamiento de un relé de sobrecorriente es simple, ya que su operación depende de dos características principales que son: el nivel de corriente mínima de operación, relacionada con la denominada corriente de pickup (que es el valor límite para el cambio de estado del relé, de no operación a operación); y el tiempo de operación, es decir la respuesta instantánea o temporizada del relé ante la falla detectada. Estas dos características deben asegurar que la protección cuente con las propiedades de sensibilidad y selectividad, entre otras.

De esta manera, este Trabajo de Integración Curricular realiza una adecuada coordinación de protecciones de sobrecorriente, con la finalidad principal de determinar ventajas y desventajas de los dos programas computacionales empleados (EMTP-RV y PowerFactory).

1

### <span id="page-9-0"></span>**2.1 OBJETIVO GENERAL**

Analizar la protección de sobrecorriente haciendo uso de la herramienta computacional EMTP-RV revisando el manual de usuario para identificar posibles ventajas y desventajas en comparación con PowerFactory de DIgSILENT.

### <span id="page-9-1"></span>**2.2 OBJETIVOS ESPECÍFICOS**

- 1. Analizar fuentes bibliográficas sobre teoría de protección de sobrecorriente, uso del programa computacional EMTP-RV, para una adecuada comprensión y aplicación de los mismos.
- 2. Seleccionar un sistema eléctrico de prueba para realizar un análisis adecuado de la protección de sobrecorriente en el programa computacional EMTP-RV.
- 3. Implementar el modelo desarrollado en el programa computacional EMTP-RV y PowerFactory de DIgSILENT para una apropiada evaluación del desempeño de la protección de sobrecorriente.
- 4. Identificar posibles ventajas y desventajas del uso de la protección de sobrecorriente en comparación con la herramienta computacional PowerFactory de DIgSILENT y EMTP-RV.

### <span id="page-9-2"></span>**2.3 ALCANCE**

El presente Trabajo de Integración Curricular plantea evaluar el desempeño de la protección de sobrecorriente en la herramienta computacional EMTP-RV en un sistema eléctrico de tal manera que en base al análisis a realizarse se pueda visualizar posibles ventajas y desventajas ante la herramienta computacional PowerFactory de DIgSILENT, teniendo en cuenta uno de los fenómenos más comunes que se presentan durante las anormalidades en un sistema eléctrico de potencia, lo cual es la magnitud de la corriente por sobre los valores normales de operación**.**

En primera instancia se realizará una revisión bibliográfica del funcionamiento y calibración de la protección asignada o seleccionada, así como el funcionamiento del software EMTP-RV. A continuación, se deberá definir y modelar el sistema eléctrico de prueba en el cual se analizará la protección de sobrecorriente con su correspondiente caso de estudio. Se modelará detalladamente cada relé de protección de sobrecorriente y se aplicarán criterios de ajuste obtenidos de la literatura técnica para cada uno de ellos. Las mismas actividades antes mencionadas se realizarán en el software PowerFactory de DIgSILENT, y mediante contrastación de resultados y del procedimiento utilizado, posiblemente se identificarán ventajas y desventajas entre estas dos herramientas computacionales desde el punto de vista de la protección de sobrecorriente.

A continuación, se detalla las fases a realizarse:

#### **A. Fase teórica**

Esta fase servirá como eje central para el trabajo de integración curricular, se realizará una revisión bibliográfica del funcionamiento y calibración de la protección asignada, así como el funcionamiento del software EMTP-RV.

#### **B. Fase de obtención de información**

En esta fase se obtendrá la información necesaria para definir y modelar el sistema eléctrico de prueba en el cual se analizará la protección de sobrecorriente que también se simulará dentro de dicho sistema eléctrico.

#### **C. Fase de desarrollo metodológico**

Con la información sintetizada en la fase teórica, así como la obtenida para desarrollar el modelo en el cual se analizará la protección de sobrecorriente en la herramienta computacional EMTP-RV, se establecerá un procedimiento a seguir cuyo fin será analizar la protección de sobrecorriente, sus ajustes y funcionamiento de modo que se pueda contrastar con lo que se realiza tradicionalmente en el software PowerFactory de DIgSILENT.

#### **D. Fase de simulación**

Se simulará tanto en el software EMTP-RV como en el software PowerFactory de DIgSILENT el o los casos de estudio establecidos en fases anteriores, para obtener resultados con cada herramienta computacional. Los resultados obtenidos, así como el procedimiento que se siga en cada software se contrastarán.

#### **E. Fase de análisis de resultados**

Las mismas fases antes mencionadas se realizarán en el software PowerFactory de DIgSILENT, y mediante contrastación de resultados y del procedimiento utilizado se podrá identificar posibles ventajas y desventajas del software.

### <span id="page-10-0"></span>**2.4 MARCO TEÓRICO**

En el campo de la ingeniería se crean modelos de sistemas que permiten el análisis de causa y efecto de lo que se está estudiando. El objetivo radica en los resultados de la investigación basado en los métodos tecnológicos actuales a través del pensamiento lógico, un sistema o un modelo, incluyendo varios programas con funciones específicas, herramientas de modelado y simulación, para ver si se puede mejorar y obtener modelos simples y complejos.

Se consideran varios casos de estudio en el análisis de la protección de sobrecorriente en el software PowerFactory de DIgSILENT y en el software EMTP-RV, por lo que la aplicación de un modelo de sistema que recopila datos y los carga en el software para su uso depende del caso de estudio.

### <span id="page-11-0"></span>**2.4.1 SOFTWARE POWER FACTORY DE DIgSILENT**

PowerFactory de DIgSILENT es una herramienta integrada para el análisis de sistemas eléctricos de potencia caracterizando técnicas confiables y flexibles de modelado y algoritmos. Ha sido desarrollado con la tecnología de programación orientada a objetos y lenguaje de programación C++. PowerFactory de DIgSILENT logra el mejor compromiso entre flexibilidad ilimitada y requerimientos de fácil manejo.

Entre sus funciones principales se encuentran las que se detallan a continuación:

- Flujo de potencia AC/DC
- Análisis de Corto Circuito VDE/IEC
- Fallas generales/Análisis de Eventos
- Simulación dinámica (RMS)
- Simulación de Transitorios Electromagnéticos EMT
- Reducción de redes
- Coordinación de Relés de protección
- Chequeo de la respuesta de unidades de Protección
- Análisis Armónico
- Cálculo de Confiabilidad
- Despacho Económico
- Interfases SCADA / GIS

Todas estas funciones mencionadas tienen acceso a una base de datos rápida y común, con un sistema de manejo integrado de casos de estudio y escenarios de sistemas.

#### **2.4.1.1 SOLUCIÓN FLUJO DE POTENCIA**

Como es de conocimiento, el problema de flujos de potencia abarca el cálculo y análisis de los flujos de potencia y los voltajes en un sistema sujeto a condiciones normales de operación.

La solución del flujo de potencia es fundamental para los continuos análisis de los sistemas eléctricos durante los periodos de planeación y operación.

PowerFactory de DIgSILENT utiliza un método sofisticado combinado con el método de Newton Raphson para garantizar que el flujo de potencia siempre converja.

Para correr un flujo de potencia existen dos opciones como se puede observar en la Figura 1.1 y en la Figura 1.2.

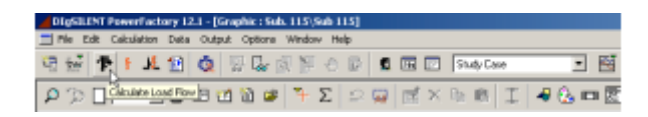

DIgSILENT PowerFactory 12.1 - [Graphic : : Calculation Data Output Optio File Edit Load Flow ... Short-Circuit ... General Fault Calculation ... Stability Reliability ... Harmonics Tower Types ... Optimal Power Flow b Unit Commitment ... Reset Calculation

**Figura 1.1** Botón para iniciar cálculo de Flujo de Potencia.

**Figura 1.2** Menú para iniciar cálculo del Flujo de Potencia

#### **2.4.1.2 MODULO DE CORTO CIRCUITO**

Es posible que se requieran cálculos de cortocircuito durante el diseño del sistema de potencia debido al tamaño de la subestación, la topología, la selección de equipos de red, etc. Básicamente, los cortocircuitos son fenómenos de corta duración. Esto se debe a que los dispositivos de protección suelen aislar el elemento defectuoso unos milisegundos después del inicio del evento. DIgSILENT proporciona métodos de cálculo de cortocircuito según la norma alemana VDE 0102, la norma internacional IEC 909 y ANSI IEEE, DIgSILENT puede realizar cálculos de cortocircuito de varias formas

En la Figura 1.3 se puede observar el botón para realizar cortocircuitos.

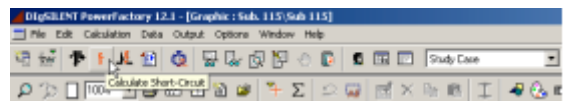

**Figura 1.3** Botón para editar la ventana de cortocircuito.

En la Figura 1.4 se puede observar la opción Calcular-Cortocircuito en el menú principal.

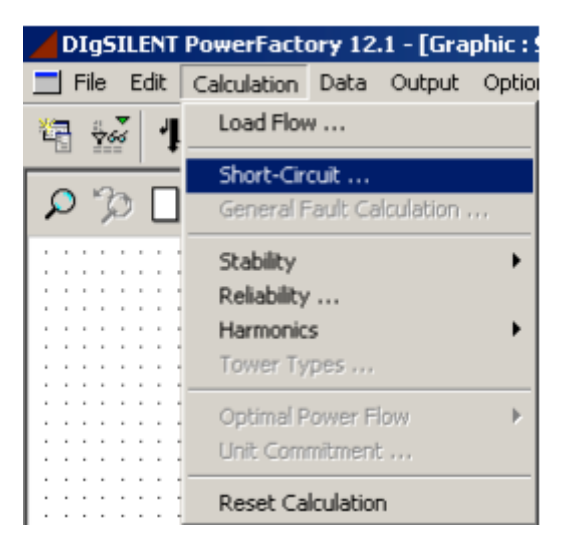

**Figura 1.4** Opción para editar la ventana de cortocircuito.

Otra forma para poder realizar cortocircuitos es seleccionando una barra o línea en el diagrama unifilar y haciendo click derecho sobre ella, luego se selecciona la opción Calcular Cortocircuito. Ver la Figura 1.5.

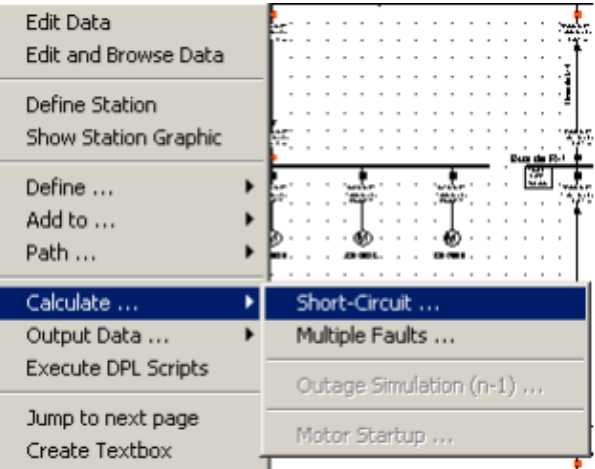

**Figura 1.5** Opción para editar la ventana de cortocircuito.

Se puede observar en la ventana de cortocircuito las opciones básicas y las opciones avanzadas para el cálculo. Ver la Figura 1.6.

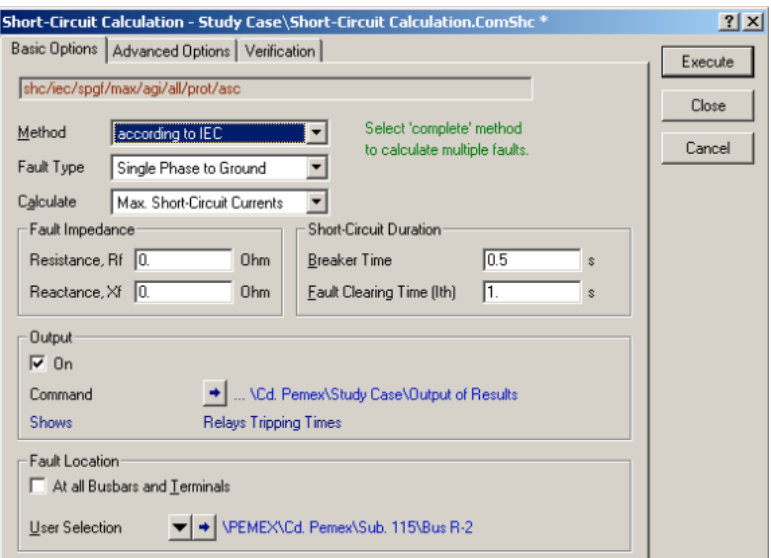

**Figura 1.6** Ventana para el cálculo de cortocircuito Opciones Básicas

#### **2.4.1.3 MÓDULO DE PROTECCIONES**

El modelo de protección de PowerFactory de DIgSILENT se implementa en base a la siguiente filosofía:

• Los modelos pueden ser lo más realistas posible.

• Los usuarios pueden crear protecciones complejas o modificar las existentes.

• Todos los modelos de protección actúan sobre interruptores. Un fusible se modela como un relé de sobrecorriente operado por un interruptor. Las protecciones se almacenan en los objetos sobre los que actúan. Para crear un dispositivo de protección, se construye el siguiente sistema de energía eléctrica que pueda monitorear la posición del relé. En este caso, se determina la corriente en el sistema en régimen permanente y se realiza cortocircuitos monofásicos y trifásicos en cada subestación para determinar los respectivos niveles de cortocircuito. Todos estos datos se utilizan posteriormente para determinar los ajustes de cada relé de sobrecorriente que se colocará en las subestaciones modeladas.

### <span id="page-14-0"></span>**2.4.2 SOFTWARE EMTP-RV**

EMTP-RV es un software de simulación y análisis con todas las funciones y técnicamente avanzado para transitorios de sistemas de potencia.

Es un sofisticado programa informático para simular transitorios electromagnéticos, electromecánicos y de sistemas de control en sistemas de potencia multifásicos. EMTP-RV tiene una variedad de capacidades de modelado que cubren vibraciones electromagnéticas y electromecánicas que van desde microsegundos hasta minutos. La biblioteca estándar de EMTP-RV proporciona una lista completa y bien documentada de componentes y bloques funcionales para ayudar a los usuarios a realizar fácilmente investigaciones completas y complejas del sistema de energía.

Incluye:

• Modelos avanzados para electromecánica

• Modelos detallados y precisos de cables.

• Modelo integral de transformador que puede modelar la saturación y la histéresis del núcleo magnético.

Puntos fuertes de EMTP-RV:

• Amplia gama de aplicaciones en sistemas energéticos.

• Robustez y Estabilidad Numérica

• Amplia biblioteca integrada con modelos detallados de máquinas eléctricas, transformadores, alambres y cables.

• Inicializar automáticamente simulaciones en el dominio del tiempo a partir del estado estable.

• Capacidad para simular sistemas electrónicos de potencia y potencia muy grandes sin sacrificar la precisión.

• Capacidades de modelado personalizado de última generación utilizando archivos DLL y dispositivos en GUI.

• El mismo diseño se puede utilizar para simulaciones de flujo de potencia, estado estacionario, dominio del tiempo y exploración de frecuencia.

• GUI fácil de usar y programable.

• EMTP-RV viene con muchos ejemplos de aplicación.

• Soporte técnico rápido y eficiente.

#### **2.4.2.1 Tipos de simulación**

EMTP puede simular redes eléctricas y sistemas de control. Los sistemas de control se simulan a nivel de diagrama de bloques. Se puede utilizar para modelar dispositivos de potencia y conectarlos a la red eléctrica.

El programa tiene cuatro opciones de simulación:

- Flujo de potencia.
- Estado estable.
- Dominio de tiempo.
- Exploración de frecuencia

#### *2.4.2.1.1 Flujo de potencia*

Se utiliza un fasor complejo para resolver las ecuaciones de la red. Los dispositivos activos son solo dispositivos de flujo de potencia. Su solución funciona en una sola frecuencia denominada como la frecuencia del sistema de potencia. La misma red eléctrica puede utilizarse para transitorios o flujos de potencia. En la Figura 1.7 se observa la ventana donde se puede usar esta opción.

#### *2.4.2.1.2 Estado Estable*

Se crea un modelo de circuito combinado para todos los dispositivos y esa opción se usa en modo independiente o al inicializar la solución de dominio de tiempo. Se obtiene una solución estacionaria armónica. Este tipo de solución funciona si al menos una fuente de alimentación tiene un tiempo de inicio inferior a 0. En la Figura 1.8 se observa la ventana para ejecutar esta opción.

#### *2.4.2.1.3 Dominio del Tiempo*

Los métodos de integración numérica se utilizan para resolver las ecuaciones de las redes eléctricas y los sistemas de control. El método de Newton se utiliza en presencia de dispositivos no lineales. Opcionalmente, la solución de estado estacionario puede inicializar las variables de la red, proporcionar una solución en el tiempo t=0 y lograr condiciones de estado estacionario en la forma de onda del dominio del tiempo. También puede inicializar manualmente las variables de estado. En la Figura 1.9 se observa la ventana para ejecutar esta opción.

#### *2.4.2.1.4 Exploración de Frecuencia*

Al variar la frecuencia de la fuente, se encuentra una solución de estado estable para cada frecuencia que pertenece a un rango de frecuencia particular. En la Figura 1.10 se puede observar la opción para generar la exploración de frecuencia.

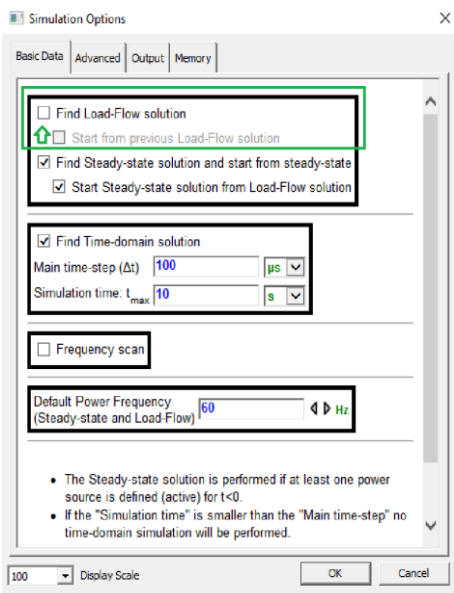

**Figura 1.7** Pantalla de Opción de simulación de Flujo de potencia en EMTP-RV

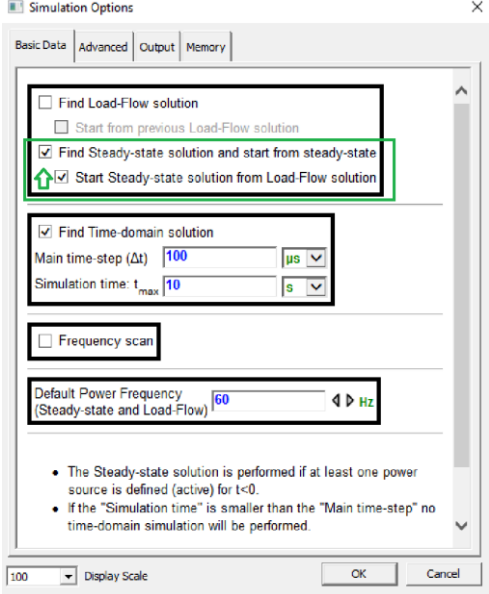

**Figura 1.8** Pantalla de Opción de simulación de estado estable en EMTP-RV.

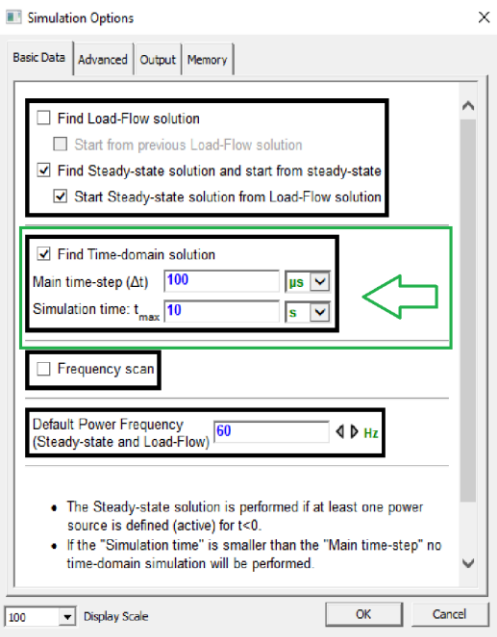

**Figura 1.9** Pantalla de Opción de Simulación de Dominio del Tiempo en EMTP-RV

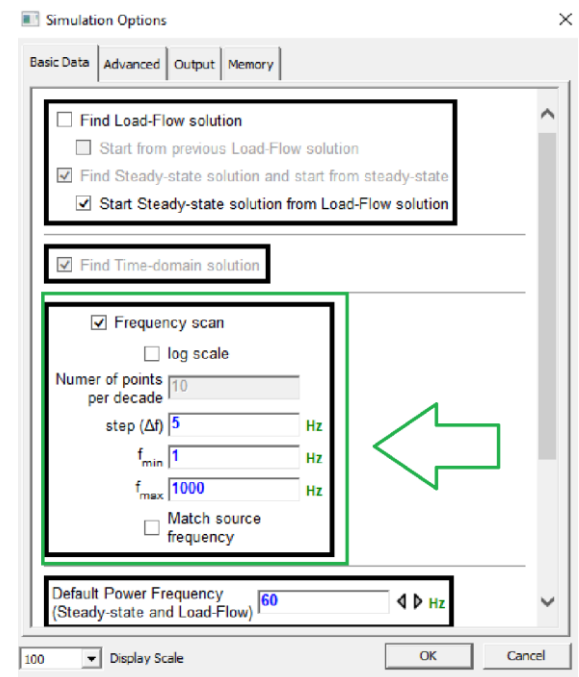

**Figura 1.10** Pantalla de Opción de Simulación de Exploración de frecuencia en EMTP-RV

### <span id="page-18-0"></span>**2.4.3 PROTECCIÓN DE SOBRECORRIENTE**

Esta protección debe asegurar su acción contra los cortocircuitos de línea o equipos y apoyar a los dispositivos de protección adyacentes en caso de falla de la protección principal [1]. Esta protección opera cuando la corriente que mide supera cierto valor predeterminado.

#### **2.4.3.1 Hay tres tipos de características operativas de los relés de sobrecorriente:**

- Protección de Corriente Definida (Instantánea).
- Protección de Tiempo Definido.
- Protección de Tiempo Inverso.

#### *2.4.3.1.1 Protección de Corriente Definida (Instantánea)*

El relé se activa tan pronto como la corriente excede el valor preestablecido. No se establece un tiempo de retardo intencional. Siempre hay un retraso de tiempo inherente del orden de unos pocos milisegundos. La configuración del relé se coordina en función de su ubicación en la red. El relé más alejado de la fuente opera a un valor de corriente más bajo [2].

Por ejemplo, si se conecta un relé de sobrecorriente al final de un alimentador de distribución, operará a una corriente más baja que la que está conectado al comienzo del alimentador, especialmente si el alimentador tiene una impedancia alta. Los alimentadores de baja impedancia tienen dificultad para identificar las corrientes de falla a través de ellos, lo que lleva a una identificación y selectividad deficientes en corrientes de cortocircuito altas. Ver Figura 1.11 [3].

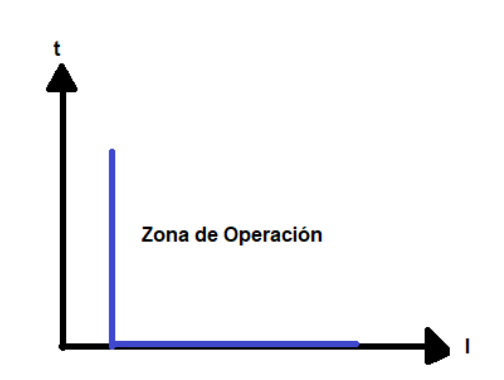

**Figura 1.11** Características tiempo corriente del relé de corriente definida

Por otro lado, si la impedancia del alimentador es alta, la protección instantánea tiene la ventaja de acortar el tiempo de operación del relé ante fallas severas y evitar pérdidas de selectividad.

#### *2.4.3.1.2 Protección Por Tiempo Definido*

En este tipo de protección se deben cumplir dos condiciones para su funcionamiento (disparo). La corriente debe exceder el valor configurado y la falla debe persistir por lo menos durante el tiempo configurado del relé [2] [3].

Este relé se crea aplicando intencionalmente un retardo de tiempo después de que se exceda el valor de la corriente de operación. Se puede configurar un temporizador de sobrecorriente separado para que emita durante un tiempo definido después de activar la salida de disparo. Así que hay ajustes de tiempo y ajustes de corriente. Los relés modernos pueden incluir múltiples niveles de protección, y cada nivel contiene su propia configuración de corriente y tiempo. Ver Figura 1.12 [4].

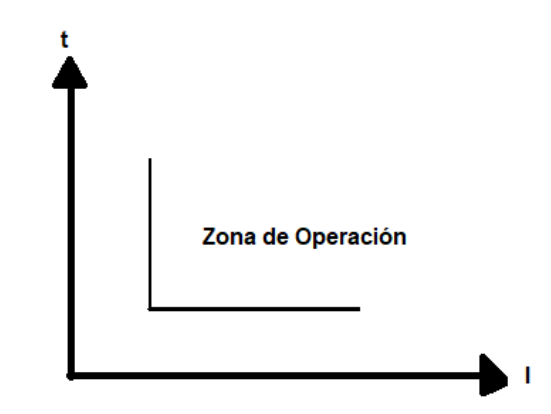

**Figura 1.12** Características de tiempo definido.

La ubicación de este tipo de relé en varios puntos de la red garantiza que el interruptor automático más cercano a la falla se dispare en el menor tiempo posible, seguido por los otros interruptores automáticos en la dirección aguas arriba de la red disparando en sucesión, ajustado cada relé a mayor tiempo con respecto al relé aguas abajo.

El inconveniente de este tipo de protección es que puede eliminar fallas de cortocircuito cerca de la fuente en un tiempo relativamente largo a pesar de los valores de corriente altos.

El relé temporizador de sobrecorriente independiente sirve como protección de respaldo para relés de distancia de línea con retardo de tiempo, protección de respaldo para relés diferenciales de transformadores de potencia con retardo de tiempo y protección primaria para acopladores de barras y alimentadores con ajustes de retardo de tiempo ajustables.

#### *2.4.3.1.3 Protección De Tiempo Inverso*

Para este tipo de relé el tiempo de operación es inversamente proporcional a la corriente. Entonces, una corriente alta hará que un relé funcione más rápido que el mismo relé ante una baja corriente [4].

Están disponibles en características normal inversa, muy inversa y extremadamente inversa, entre otras. Los tiempos de disparo para el relé de sobrecorriente temporizado y el temporizador de corriente inversa deben configurarse de manera que el relé más cercano a la falla se dispare antes que las demás protecciones. Ver Figura 1.13 [5].

La diferencia en el tiempo de respuesta de estos relés ante la misma falla se define como el margen de ajuste. Los ajustes del relé de tiempo inverso se pueden realizar especificando dos ajustes: ajustes del dial de tiempo y ajustes de activación por corriente. La configuración del dial de tiempo ajusta el tiempo de retardo antes de que el relé se active cuando la corriente de falla alcanza o supera la configuración de corriente del relé [6].

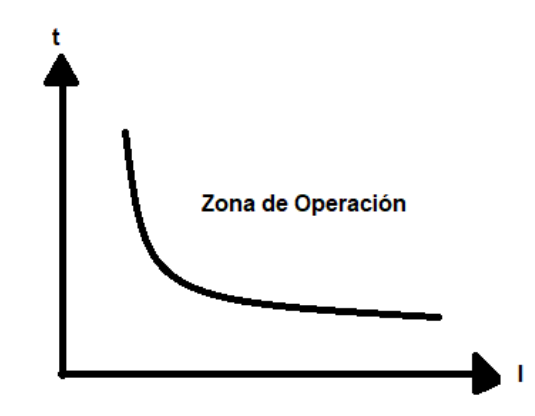

**Figura 1.13** Características de tiempo inverso.

#### **2.4.3.2 Aspectos generales de la norma IEC 60909**

La Comisión Electrotécnica Internacional (IEC), en su norma IEC 60909, especifica que las corrientes de cortocircuito o de falla en sistemas trifásicos de CA de bajo y alto voltaje operan en las frecuencias nominales de 50 Hz o 60 Hz.

Este estándar tiene en cuenta la distancia eléctrica desde la ubicación de la falla hasta el generador, distinguiendo así el cálculo de la corriente de cortocircuito para fallas lejos y cerca del generador [2].

Además, la Figura 1.14 muestra el curso de las envolventes de corriente de cortocircuito para una falla trifásica cerca del generador y una falla lejos del generador. Para fallas remotas, el generador está aislado del punto de falla por una gran reactancia externa Xe, mientras que, para fallas cercanas la falla es el punto terminal del generador.

La Figura 1.14 muestra que la disminución de la corriente CA con el tiempo es muy grande para los generadores cercanos e insignificante para los generadores distantes.

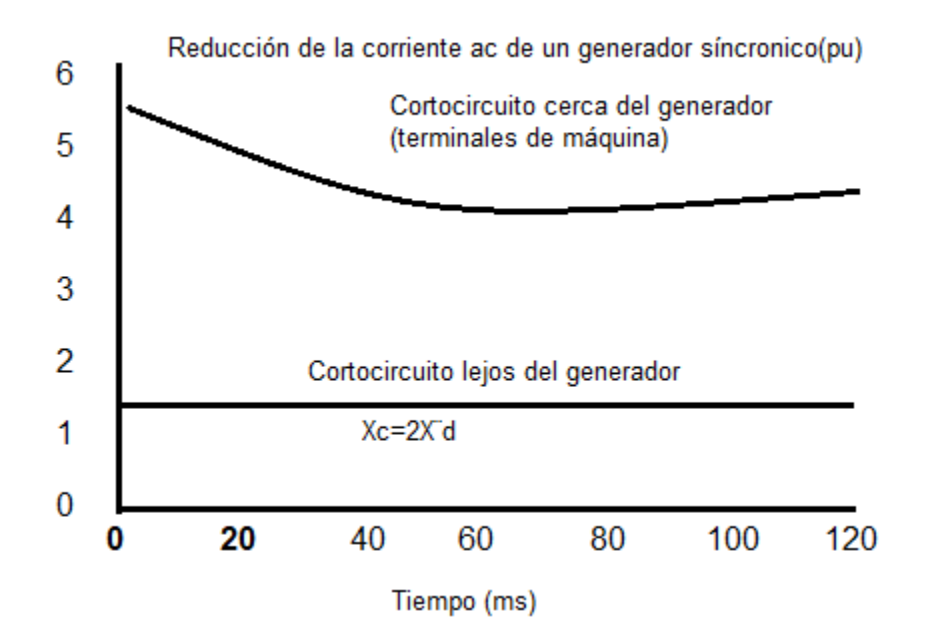

**Figura 1.14** Corrientes de cortocircuito de corto y largo alcance según la Norma IEC 60909 [9].

#### **2.4.3.3 Ajustes de la Protección de Sobrecorriente**

El ajuste de la protección de sobrecorriente considera las siguientes variables:

#### *2.4.3.3.1 Corriente de Arranque*

Es el valor con el cual se inicia la operación del relé. En los relés modernos el punto de ajuste se expresa como múltiplos y submúltiplos de la corriente nominal, esto quiere decir múltiplos o submúltiplos de 1 a 5 Amperios dependiendo el transformador de corriente [7].

Por ejemplo 0.5 a 5.0 veces la corriente nominal en pasos de 0.01. En relés antiguos se utilizaba el concepto de valores discretos de corriente (5, 6, 8, 10A).

#### *2.4.3.3.2 Dial*

Permite obtener diferentes tiempos de funcionamiento para el mismo tipo de curva y la corriente, se dispone del dial del relé. Para esto se considera lo siguiente:

- En los relés actuales los pasos de dial son muy cercanos entre sí. Por ejemplo, 0.1 a 1 en pasos de 0.05 que equivale a 18 curvas. Esto permite considerar el ajuste de dial como una función continua [3] [2].
- En relés antiguos, los diales son números con los que se denominan a cada curva de operación. Un ejemplo, ½, 1, 2 hasta 11, en pasos de 1. Estos números son nombres o variables y no corresponden a factores de ecuación alguna.

### <span id="page-24-0"></span>**3 METODOLOGÍA**

En el presente capítulo se describe la metodología empleada para el desarrollo de este trabajo, empezando con el diagrama de bloques respectivo, para continuar con una descripción general seguida de la descripción específica.

### <span id="page-24-1"></span>**3.1 ESTRUCTURA**

La estructura metodológica aplicada en el presente Trabajo de Integración Curricular se ve representada en el diagrama de flujo de la Figura 2.1.

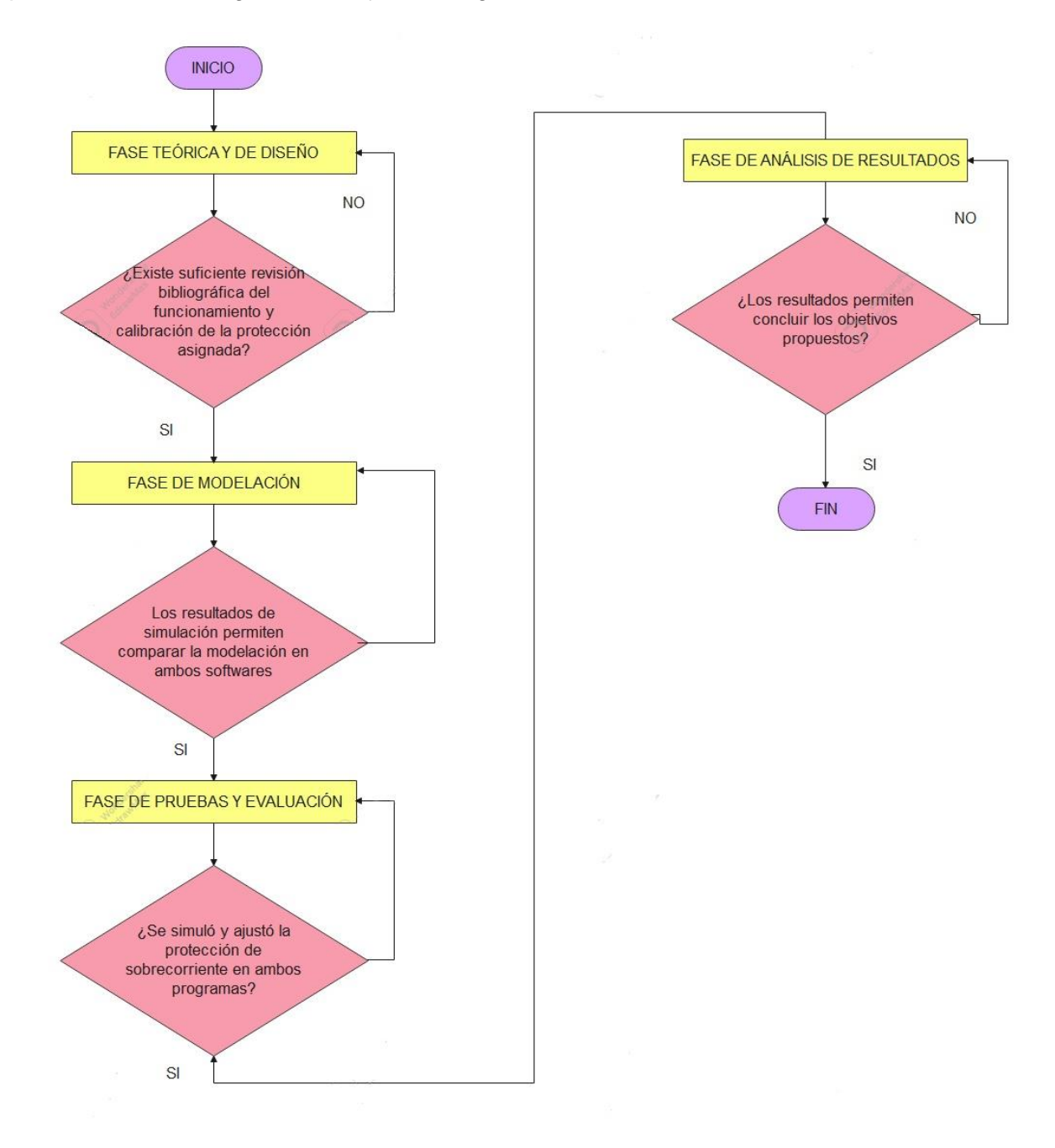

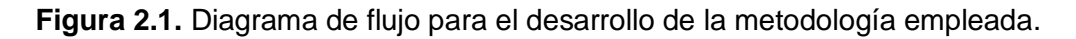

Cada uno de estos bloques se describe en el siguiente apartado, primero de forma general y luego de manera específica.

### **2.2. DESCRIPCIÓN GENERAL**

<span id="page-25-0"></span>La metodología de este trabajo de manera general incluye las siguientes fases que se detallan a continuación:

#### **a. Fase teórica y diseño**

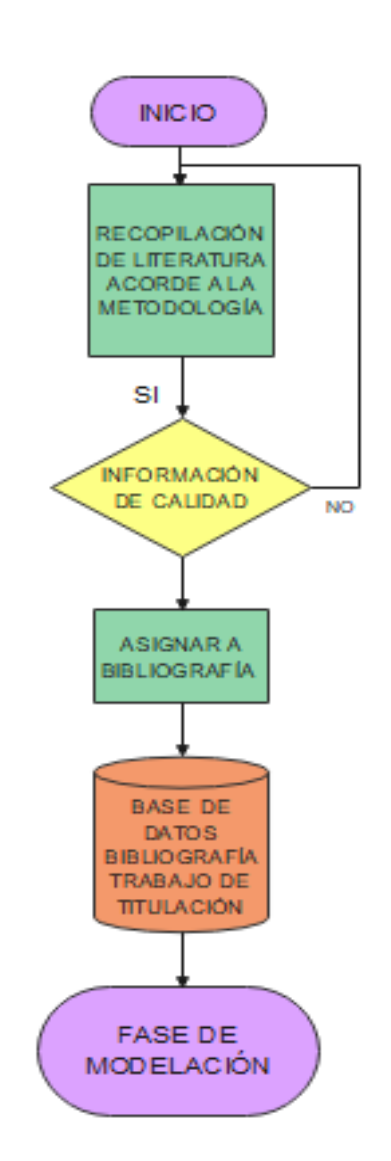

**Figura 2.2** Diagrama de flujo fase teórica y diseño

Esta fase sirve como eje central para el trabajo de integración curricular, se realizó una revisión bibliográfica del funcionamiento y criterios de ajuste de la protección de sobrecorriente, sus principios básicos, así como el funcionamiento del software EMTP-RV, que son de interés en este documento para seleccionar correctamente el modelo de prueba en el que se va a emplear la protección de sobrecorriente.

#### b. **Fase de modelación**

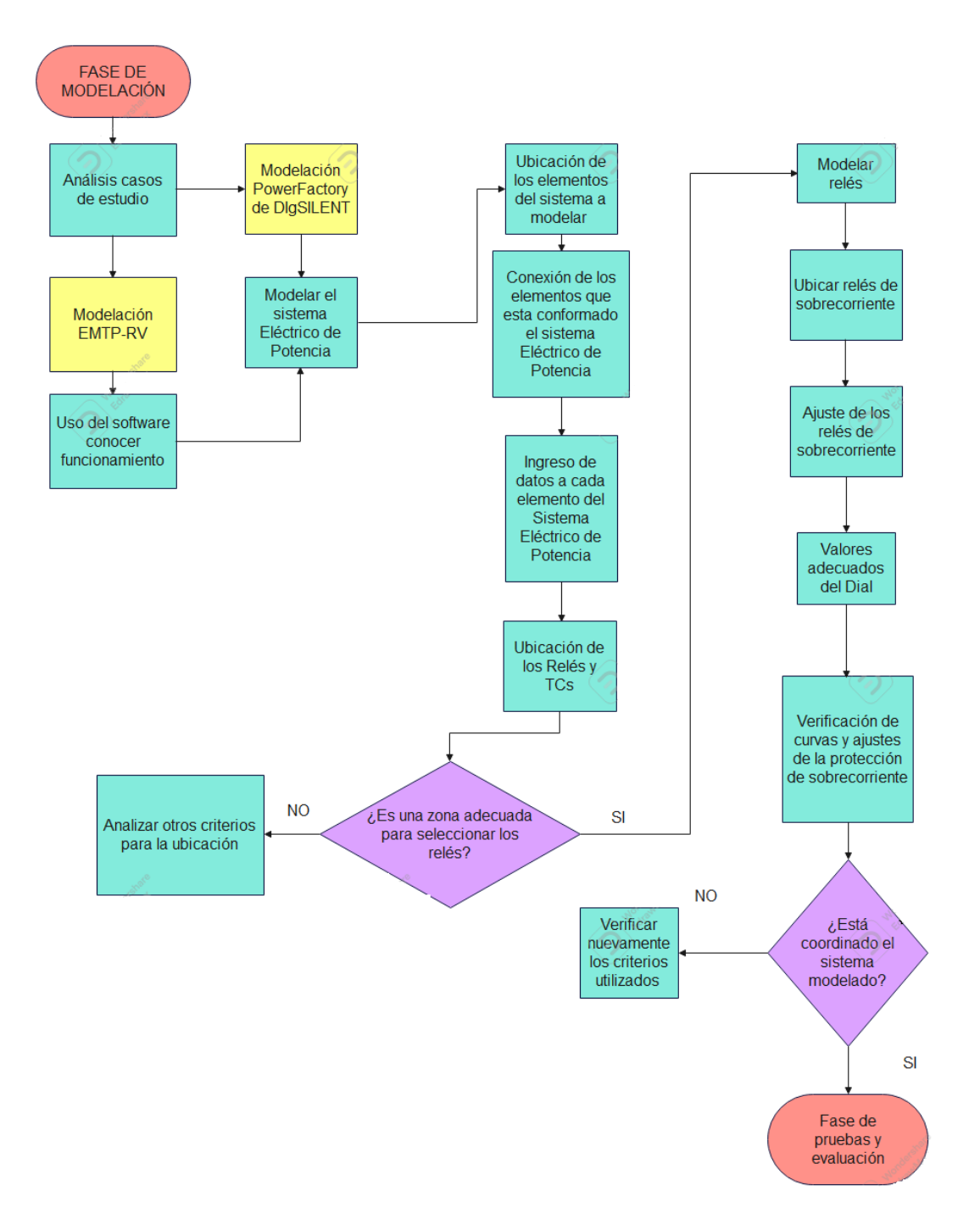

**Figura 2.3** Diagrama de flujo Fase de Modelación.

En esta fase se usan los programas PowerFactory y EMTP-RV, se modela el sistema de prueba a detalle en base a la información analizada anteriormente. Se modela uno a uno

los elementos del sistema eléctrico de prueba como eje principal la protección de sobrecorriente que se encuentra en un lugar determinado, de forma que mediante casos de estudio se pone a prueba el ajuste de la protección de sobrecorriente, ajuste que se establece con el empleo de lo indicado en las referencias obtenidas en la investigación bibliográfica y así mediante cortocircuitos ajustar la protección de sobrecorriente.

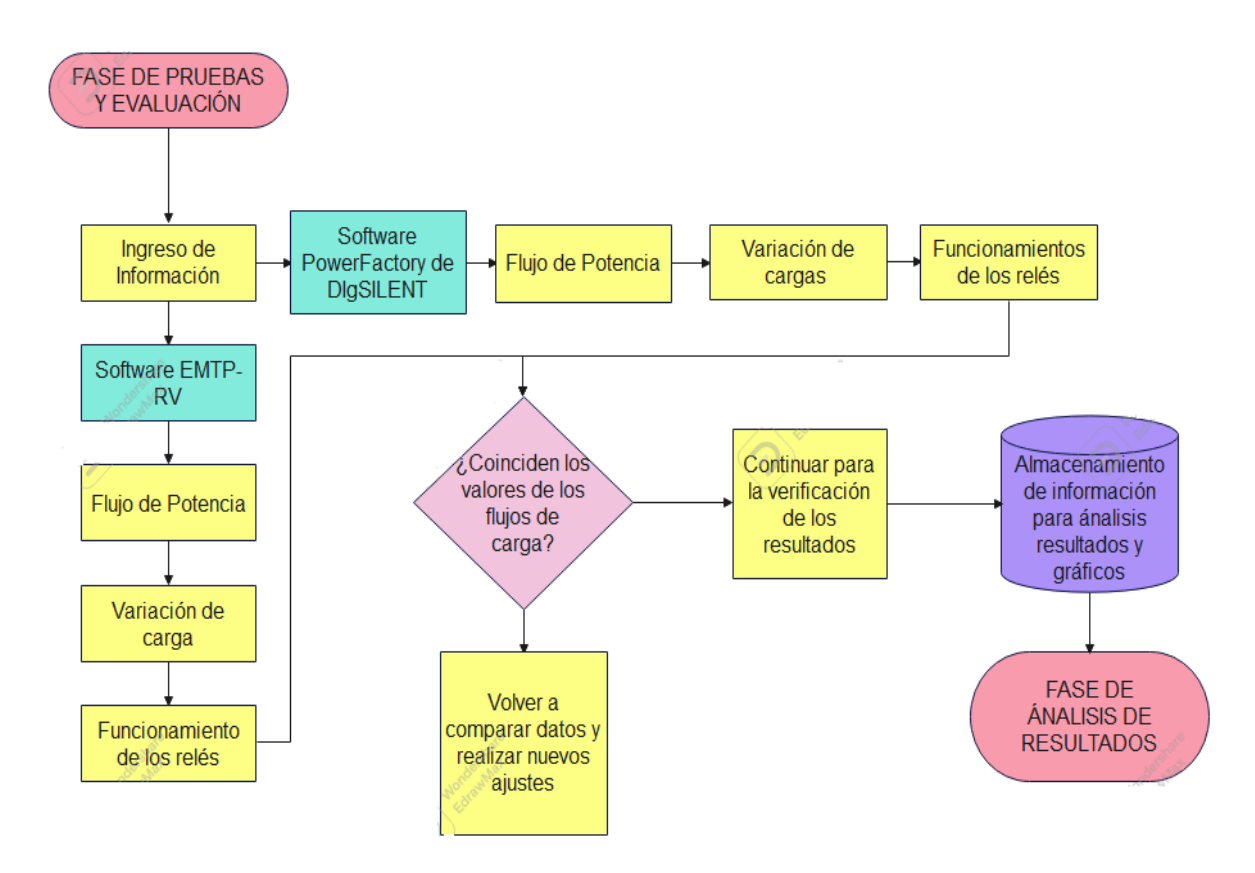

#### **c. Fase de pruebas y evaluación**

**Figura 2.4** Diagrama de flujo Fase de Pruebas y Evaluación.

Se simula la protección de sobrecorriente en el software PowerFactory de DIgSILENT y EMTP-RV en el sistema seleccionado en fases anteriores, para obtener resultados con cada herramienta computacional. Se analiza la forma en que se obtuvieron los resultados en los dos programas verificando su operación con cada parámetro modelado.

#### **d. Fase de análisis de resultados**

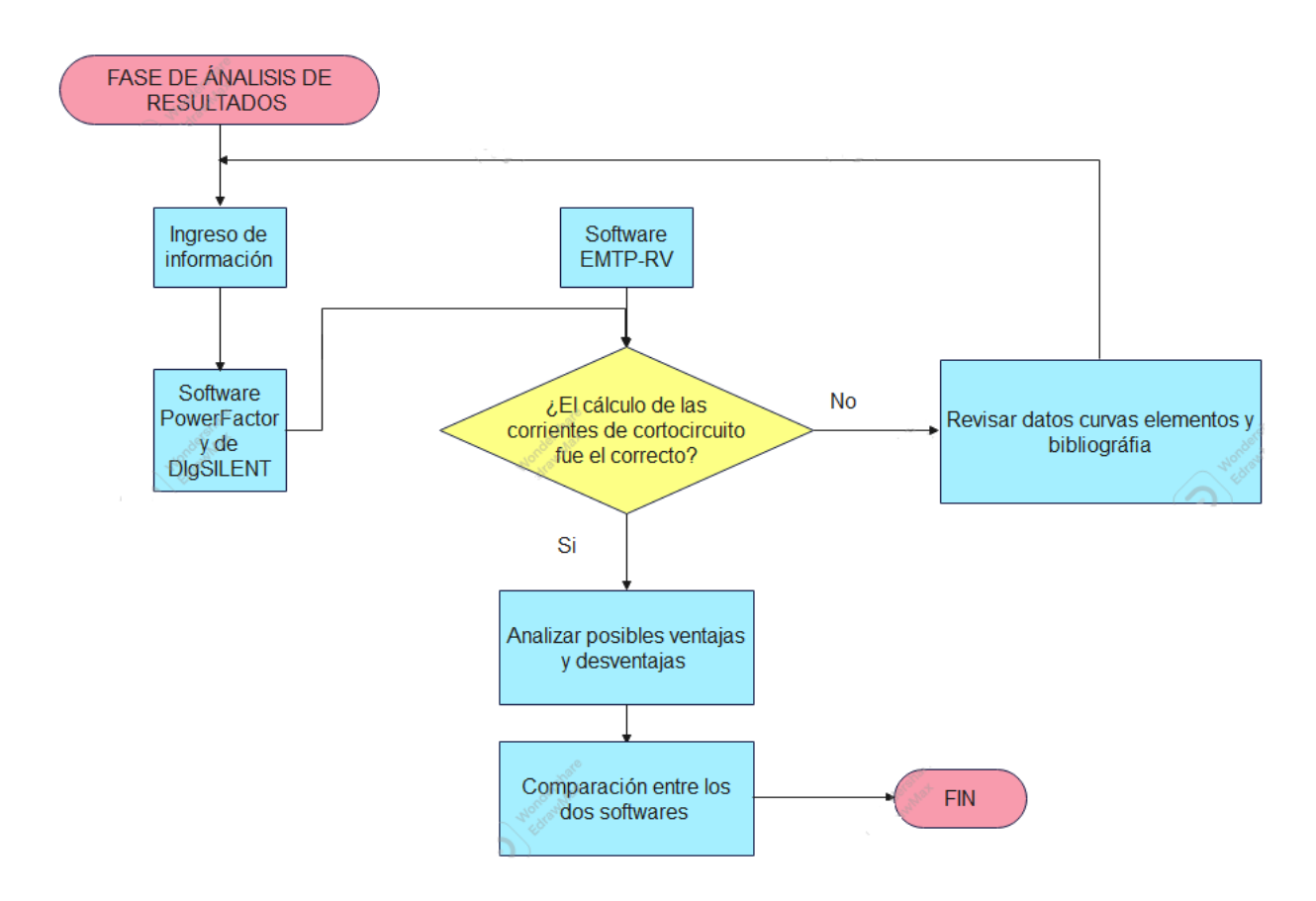

**Figura 2.5** Diagrama de flujo Fase Análisis de Resultados

En esta fase se analizan los resultados obtenidos en el software PowerFactory de DIgSILENT y en EMTP-RV, con el fin de identificar ventajas y desventajas en los dos programas al modelar y hacer los respectivos ajustes de la protección de sobrecorriente y simular los diferentes tipos de cortocircuitos para obtener un estudio apropiado de esta protección.

## <span id="page-28-1"></span><span id="page-28-0"></span>**3.3 DESCRIPCIÓN ESPECÍFICA 3.3.1 FASE TEÓRICA Y DISEÑO.**

En esta fase se realizó una revisión bibliográfica del funcionamiento del software EMTP-RV, sus módulos y métodos de simulación, sus herramientas básicas, la forma de crear nuevos casos de estudio, guardar, editar, archivar, ejecutar además se revisó el manual del software, tutoriales y videos encontrados en la web y en la página oficial del mismo.

En esta fase además se analizó a profundidad todo sobre la protección de sobrecorriente; es decir, todo lo relacionado al principio de funcionamiento, ajustes, tipos etc., para lo cual se recurrió a normas, libros, revistas y varios textos técnicos asociadas a este tema.

La información recopilada fue suficiente para definir y empezar a modelar el sistema de prueba a ser simulado en el software PowerFactory de DIgSILENT (y luego en EMTP-RV) ingresando los datos necesarios de generadores, líneas y cargas para obtener resultados adecuados, tanto en el flujo de potencia como en el análisis de cortocircuitos.

Finalmente, se plantean los casos de estudio para cumplir con los objetivos propuestos para este trabajo de integración curricular. Analizando los siguientes puntos [18]:

- Un sistema eléctrico está expuesto a un sin número de perturbaciones entre ellas los cortocircuitos, que habitualmente aumentan el valor de la corriente por encima de los valores nominales de operación.
- En las protecciones de sobrecorriente, la corriente mínima de operación y la característica de tiempos de operación son las más importantes para ser ajustadas.
- La corriente mínima de operación es la fuente de referencia ajustada en el relé que limita el cambio de estado de no operación a operación.
- Las líneas de transmisión, las cargas, el transformador y todos los elementos a usar en el modelo deben ser los mismos en PowerFactory y en EMTP-RV.

### <span id="page-29-0"></span>**3.3.2 FASE DE MODELACIÓN**

En esta fase se conocen tanto el modelo como los casos de estudio a usarse, de manera que se procede a emplear los dos programas para implementarlos. En el caso de este trabajo de integración curricular fue pertinente simular el sistema eléctrico primero en PowerFactory de DIgSILENT y luego en el software EMTP-RV.

En PowerFactory de DIgSILENT la modelación fue más sencilla de realizar ya que es un software que la autora de este trabajo lo ha usado a lo largo de la carrera. Por otra parte, es necesario contar con la familiarización de la interfaz de usuario del software EMTP-RV, para lo cual se sugiere la utilización de tutoriales, manuales de usuario y ejemplos

asociados a los casos de estudio de este trabajo. Esto se realizó en la fase teórica y de obtención de información.

Posteriormente, se procedió a implementar el sistema eléctrico en el software PowerFactory de DIgSILENT y en el software EMTP-RV de acuerdo con el modelo escogido en la fase anterior. En este punto se colocan los elementos de tal manera que representen un sistema de distribución radial. Se simuló un sistema radial con el objetivo de emplear y analizar la protección de sobrecorriente en su forma más sencilla, de manera que se puedan evidenciar las ventajas y desventajas de este software con respecto al tradicionalmente utilizado (PowerFactory).

Es importante mencionar que el sistema de prueba se simuló añadiendo los relés de sobrecorriente y aplicando los criterios o reglas de ajuste correspondiente a cada uno de ellos.

Por último, se verificó de igual manera que los datos y equipos empleados tengan las mismas características en los dos programas y así obtener un ajuste de protecciones adecuado y correcto.

### <span id="page-30-0"></span>**3.3.3 FASE DE PRUEBAS Y EVALUACIÓN**

En esta fase de pruebas y evaluación se simulan los diferentes casos de cortocircuitos en los dos programas. Se fue verificando que ante las fallas simuladas: monofásica, bifásica, bifásica a tierra y trifásica, las protecciones operen de forma coordinada y en tiempos similares en los dos programas.

Los resultados obtenidos de las simulaciones antes mencionadas en los diferentes tipos de cortocircuitos permitieron corroborar que el ajuste inicial que se realizó en la protección de sobrecorriente era correcto. Se pudo evidenciar las variables principales de simulación para realizar el ajuste del relé, así como las curvas para los diferentes tipos de cortocircuito.

Para finalizar, se identificó el procedimiento más acertado para que el usuario que emplee el software EMTP-RV, pueda guiarse en la modelación de sistemas eléctricos y el análisis de la protección de sobrecorriente indicados en este documento.

### <span id="page-30-1"></span>**3.3.4 FASE DE ANÁLISIS DE RESULTADOS**

Una vez ya realizados lo diferentes tipos de cortocircuitos y registrado los datos más destacados para el estudio planteado, se procede a analizar los resultados obtenidos en el software PowerFactory de DIgSILENT y luego en el software EMTP-RV. El procedimiento utilizado en cada programa incluye la respectiva modelación del sistema eléctrico de prueba, el ajuste de la protección de sobrecorriente y la simulación de los diferentes casos de cortocircuitos.

Se analiza las posibles ventajas y desventajas de cada uno de los programas y se continua con el análisis de comparación para definir cuál de los dos es más didáctico para su uso cuando se trata de la protección de sobrecorriente.

### <span id="page-31-0"></span>**4 RESULTADOS, CONCLUSIONES Y RECOMENDACIONES.**

### <span id="page-31-1"></span>**4.1 RESULTADOS**

### <span id="page-31-2"></span>**4.1.1 SITEMA DE ESTUDIO**

El sistema modelado en el software PowerFactory (y luego en EMTP-RV) se detalla en la Figura 4.1. Éste es el sistema seleccionado de prueba para el desarrollo de la coordinación de la protección de sobrecorriente.

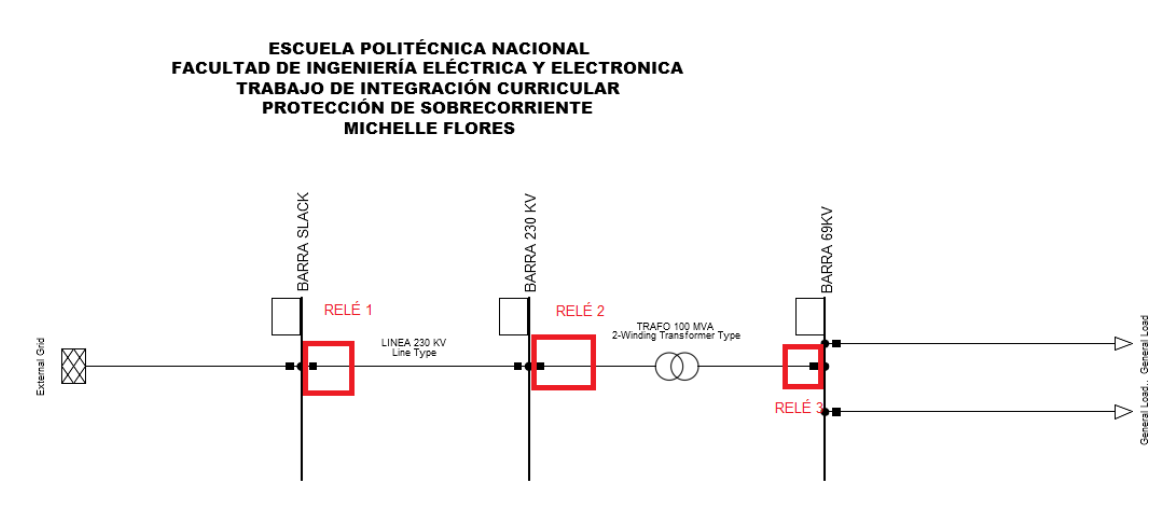

**Figura 4.1** Sistema modelado para el desarrollo del trabajo de integración curricular en PowerFactory.

Una vez modelado el sistema de prueba se procedió a ingresar los datos pertinentes para poder correr un flujo como se puede observar en la Figura 4.2.

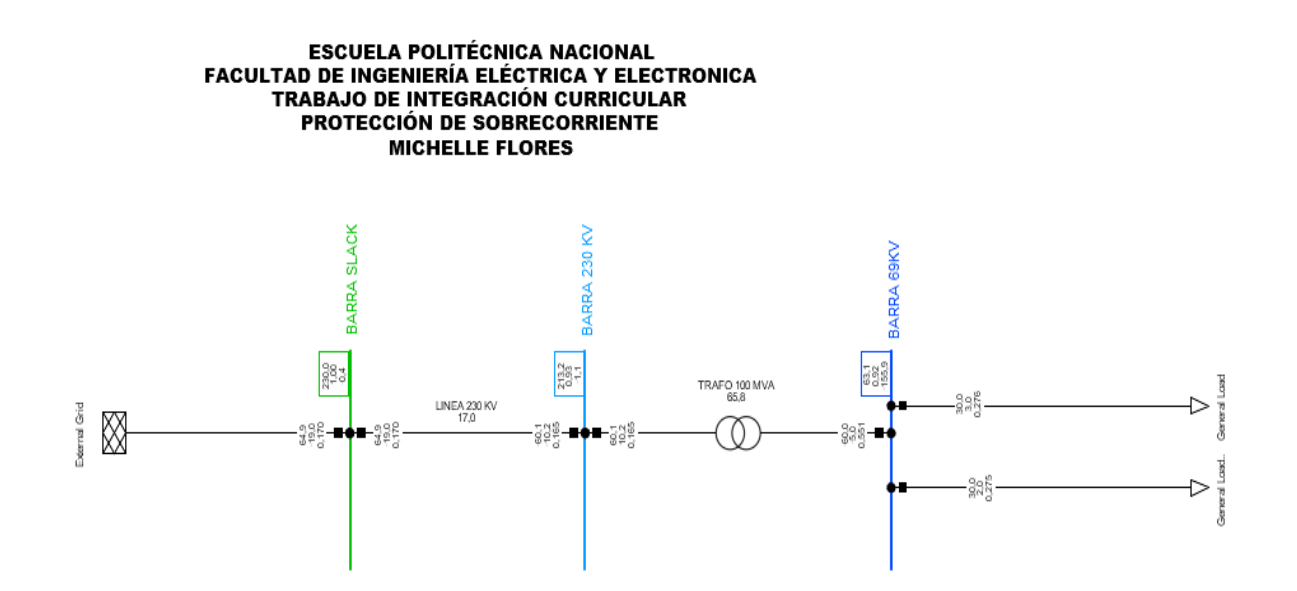

**Figura 4.2** Flujo de potencia del sistema implementado en PowerFactory

Una vez que se corrió el flujo de potencia se analizó las corrientes de las barras, es decir, la barra Slack, la barra de 230 kV y la barra de 69 kV como se observa en la Figura 4.3 Figura 4.4 y Figura 4.5.

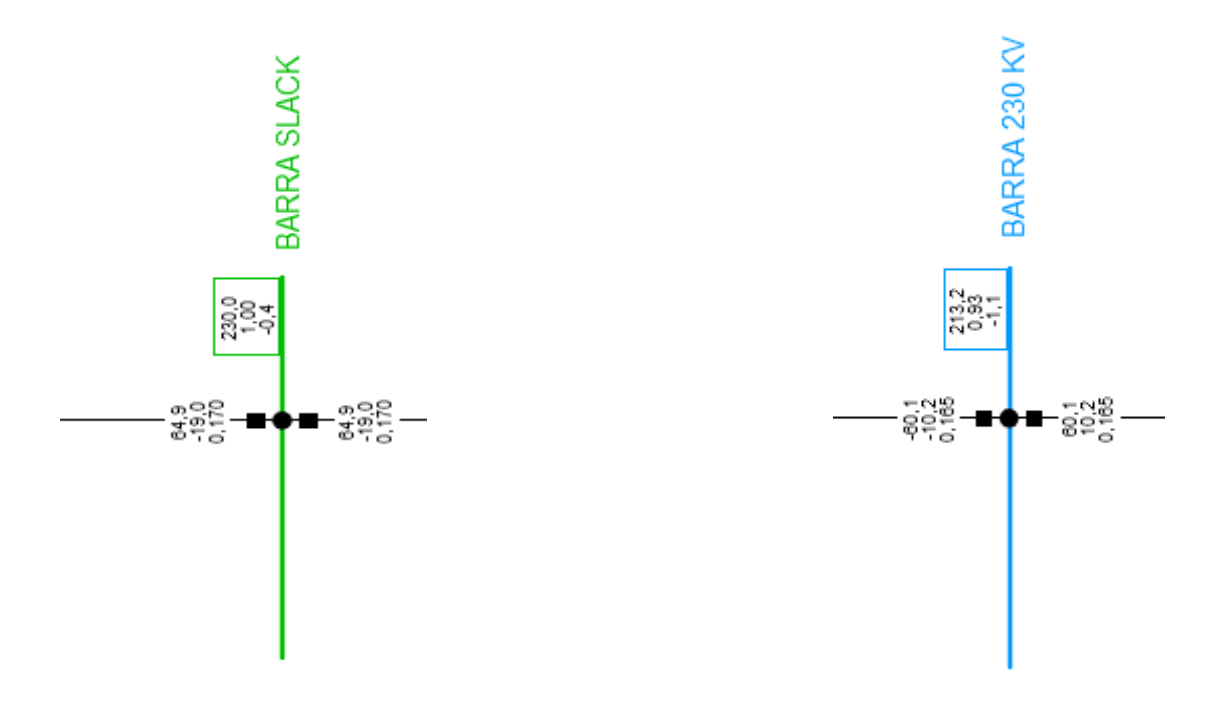

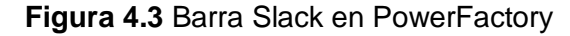

**Figura 4.3** Barra Slack en PowerFactory **Figura 4.4** Barra de 230 kV en PowerFactory

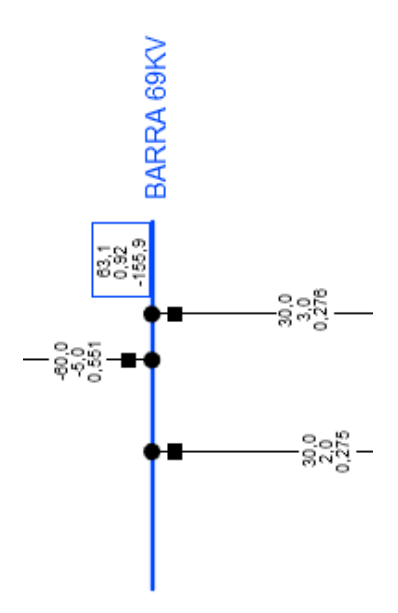

**Figura 4.5** Barra de 69 kV en PowerFactory

A continuación, se puede observar en la Figura 4.6 el sistema modelado en el software EMTP-RV desarrollado en el presente trabajo de integración curricular.

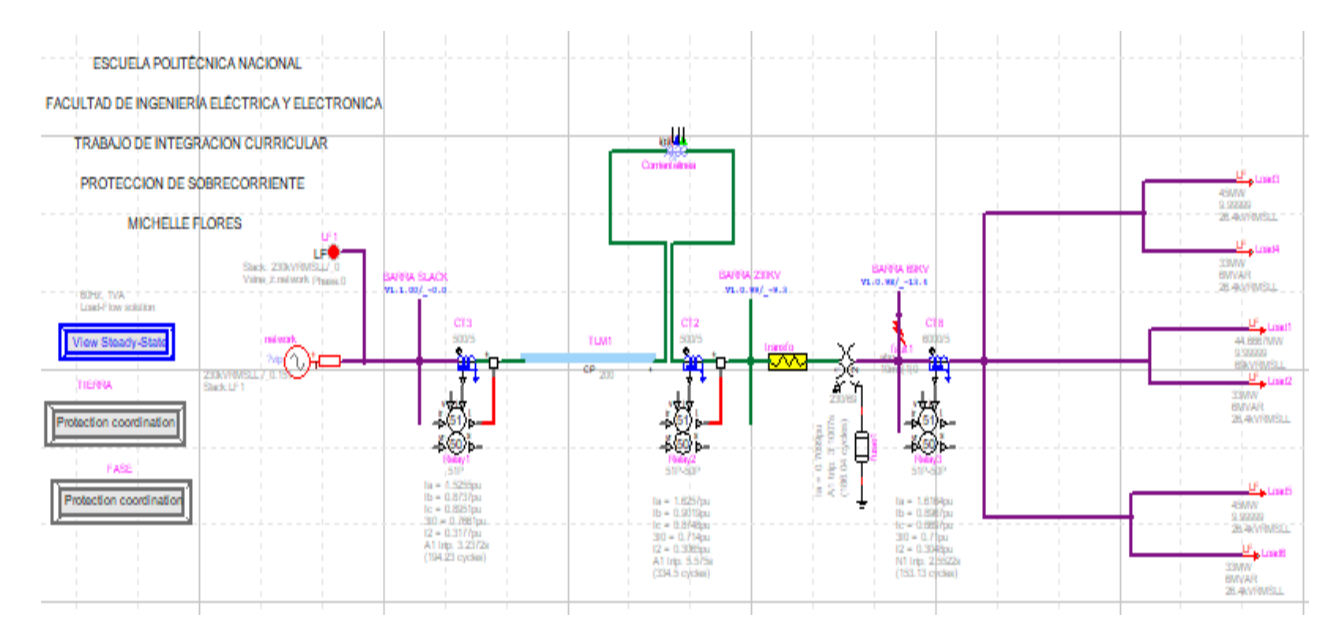

### **Figura 4.6** Sistema modelado para el desarrollo del trabajo de integración curricular en EMTP-RV

Una vez modelado el sistema de prueba se procedió a ingresar los datos pertinentes para poder correr un flujo como se puede observar en la Figura 4.7.

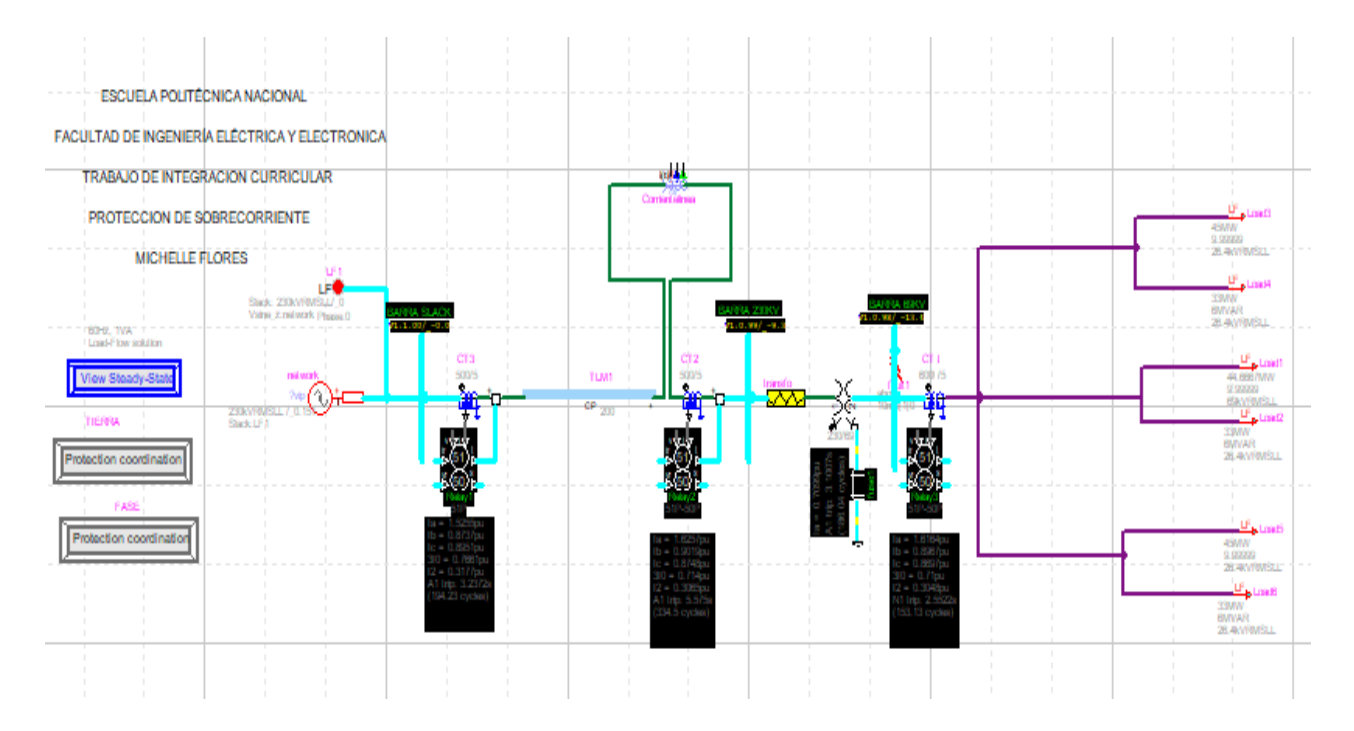

**Figura 4.7** Flujo de potencia del sistema implementado en EMTP-RV.

Una vez que se corrió el flujo de potencia se analizan las corrientes de las barras (Figura 4.8, Figura 4.9 y Figura 4.10).

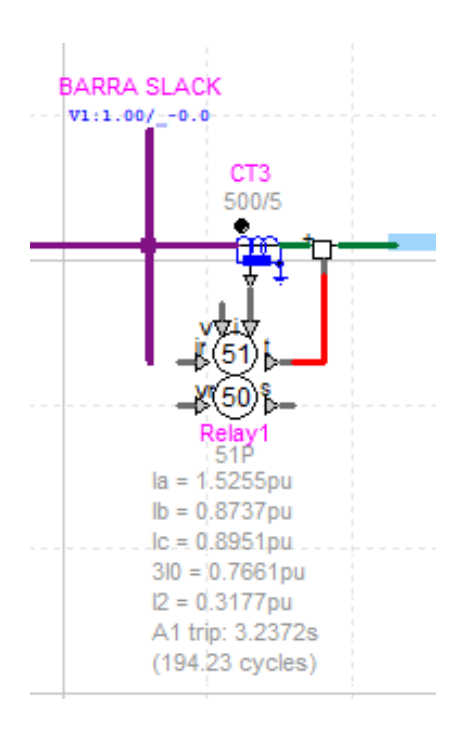

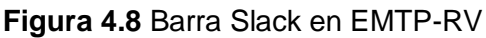

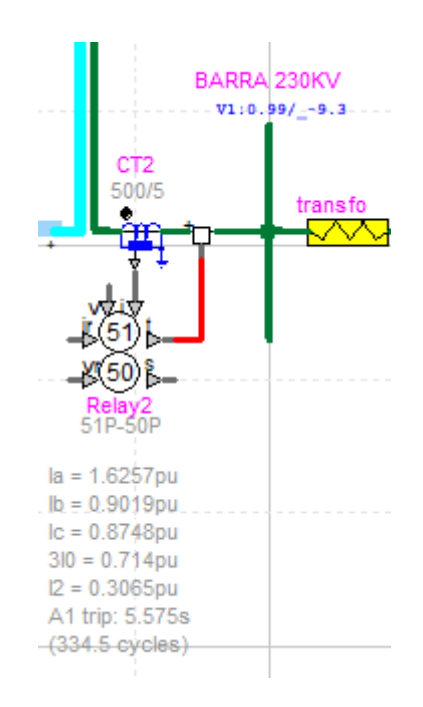

**Figura 4.8** Barra Slack en EMTP-RV **Figura 4.9** Barra de 230 kV en EMTP-RV

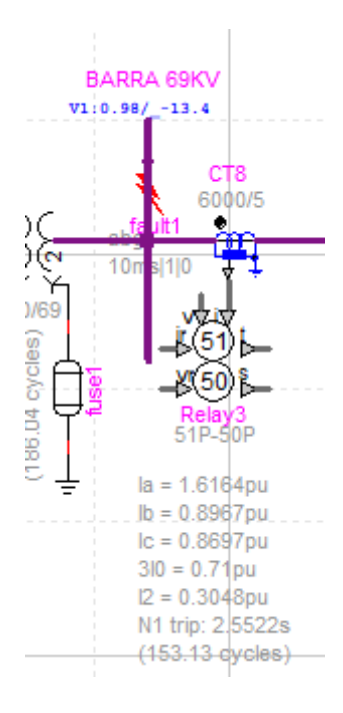

**Figura 4.10** Barra de 69 kV en EMTP-RV.

### <span id="page-35-0"></span>**4.1.2 SIMULACIÓN**

Dado que el propósito de este trabajo es determinar las posibles ventajas y desventajas del software EMTP-RV y de PowerFactory con un enfoque en la función de protección de sobrecorriente, se realizaron diferentes tipos de simulaciones y se observaron gráficos similares para comparar entre PowerFactory y EMTP-RV.

A continuación, se observan los valores de los flujos obtenidos en los dos programas. En la Figura 4.11 se observa el flujo de potencia en el software EMTP-RV y en la Figura 4.12 se observa el flujo en el software PowerFactory de DIgSILENT y los datos más relevantes en cada uno de ellos.

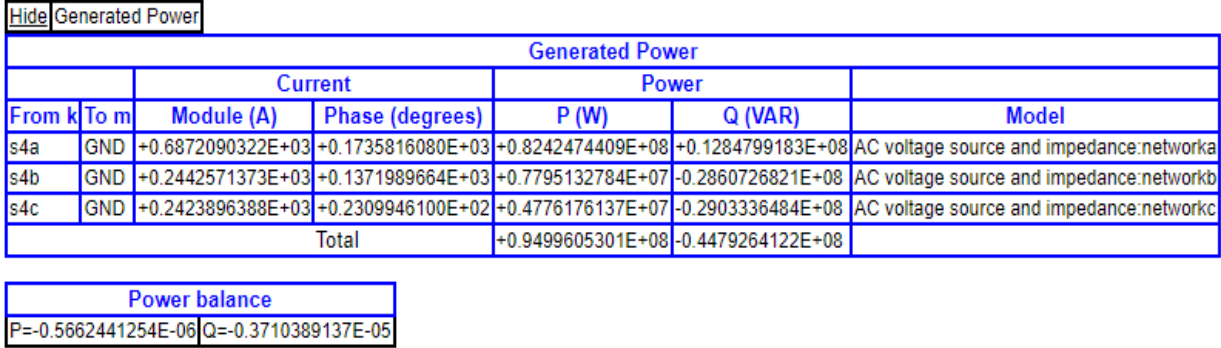

#### **EMTP Harmonic Steady-State solution**

. Steady-State for Design file: C:\Users\MICHELLE\Documents\EMTP\overcurrent\_protection\_coordination\overcurrent\_coordination.ecf

Solution date: 22/08/08 Solution time: 21:52:45.784

**Solution frequency: 60** 

Show Node Voltages

Show Transmitted Power

**Show Generated Power** 

**Power balance** P=-0.5662441254E-06 Q=-0.3710389137E-05

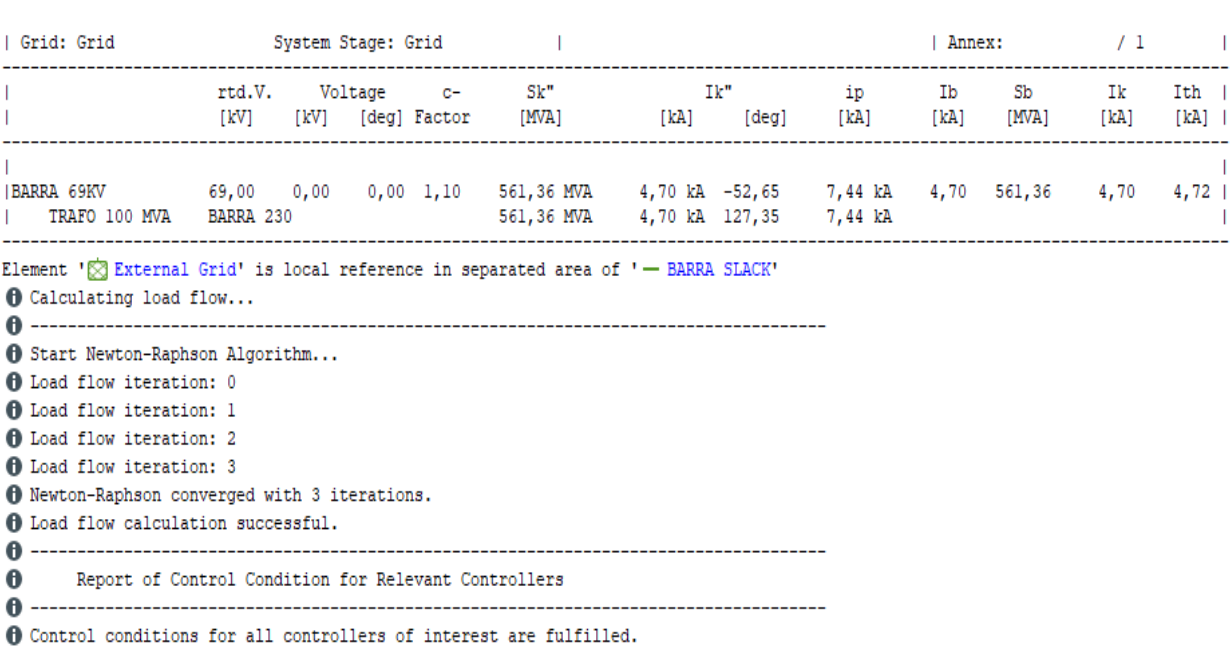

#### **Figura 4.11** Flujo de potencia en el software EMTP-RV

 **Figura 4.12** Flujo de potencia en el software Software PowerFactory de DIgSILENT

Para obtener datos de flujo de potencia o de estado estable dentro del entorno del programa EMTP-RV, se debe acceder a los archivos externos y abrirlos a través de la web, como se muestra en la Figura 4.13 y la Figura 4.14. Esto difiere de PowerFactory, el cual facilita la selección de variables de forma más específica y sencilla para el usuario.

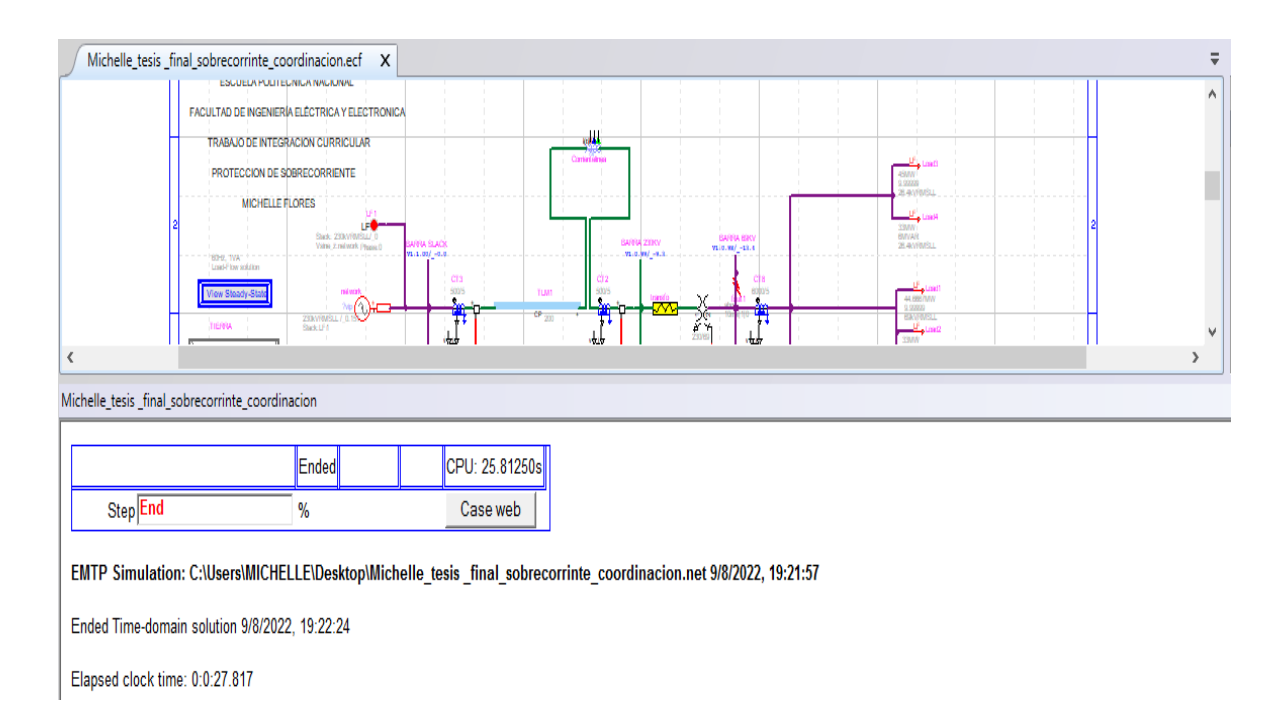

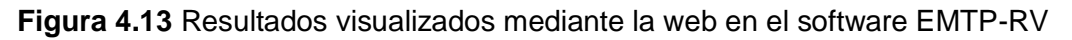

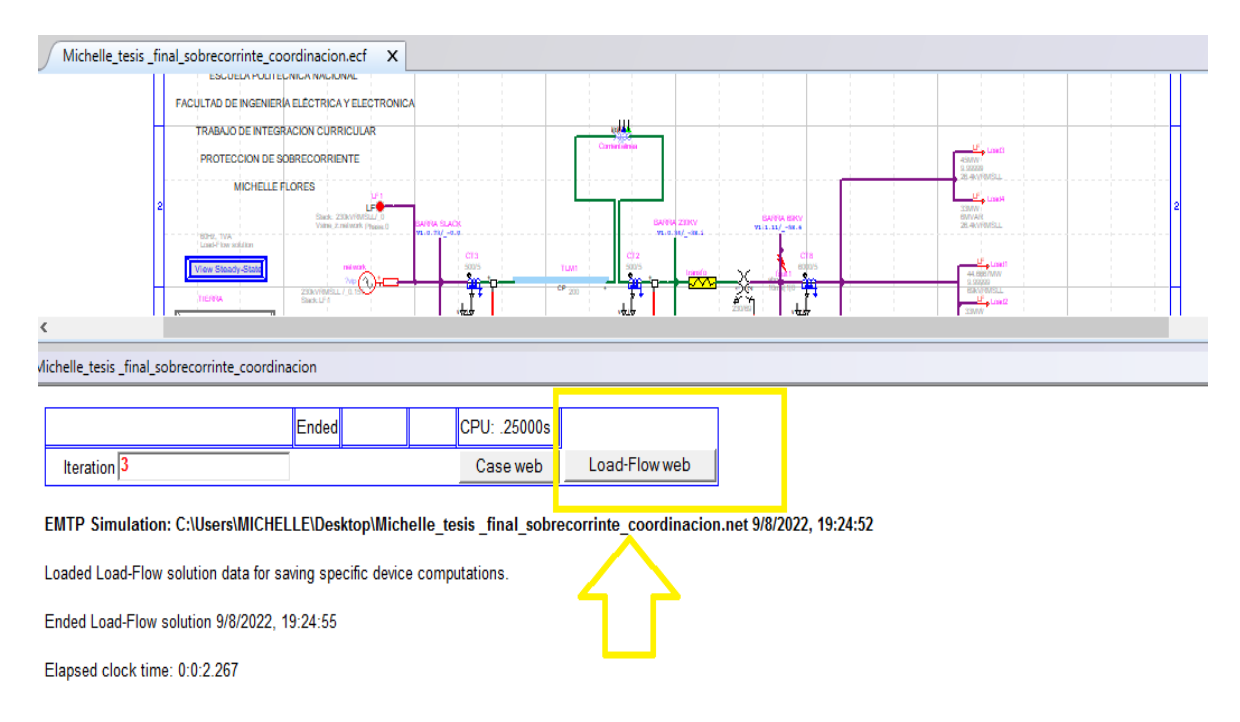

**Figura 4.14** Flujo de potencia mediante la web en el software EMTP-RV.

En la Figura 3.15 se puede observar las diferentes curvas de los relés ajustados, cuyo funcionamiento se verificó simulando los diferentes tipos de cortocircuitos como el trifásico, monofásico, bifásico, bifásico a tierra. Se debe tener en cuenta que el programa EMTP-RV no tiene funciones u opciones que permitan visualizar errores en las características del relé, de la misma manera que el programa PowerFactory lo hace.

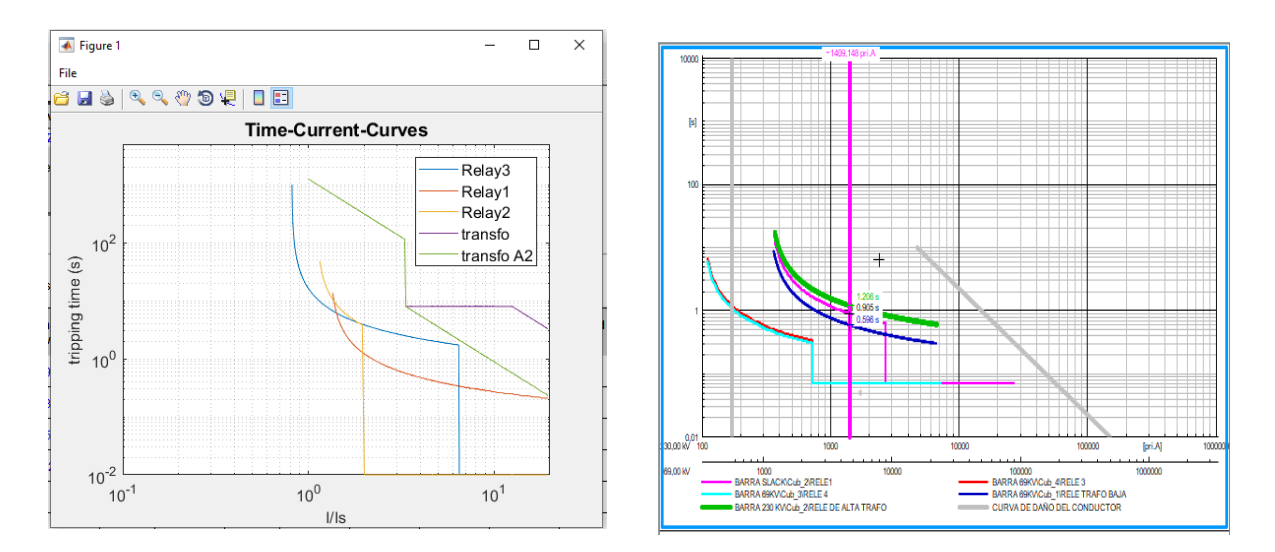

**Figura 4.15** Curvas ajustadas y coordinadas en los relés de protección en los dos programas computacionales.

### <span id="page-38-0"></span>**4.1.3 Ajustes realizados para la coordinación de Protección de Sobrecorriente.**

Para el ajuste de la protección de fase 50 se consideró la corriente de Itap como el valor que se obtuvo de la simulación de cortocircuito trifásico en demanda máxima, esto permite asegurar selectividad de esta protección instantánea.

Los relés 51 se ajustan de acuerdo con la curva seleccionada por el usuario en el sistema de prueba analizado, mientras que la Itap se la determina considerando la falla que representa la mínima tendencia a la operación, es decir, un cortocircuito monofásico con una resistencia de falla simulada en demanda (despacho) mínima, ya que se requiere la corriente de cortocircuito mínima esperada. Finalmente, el dial es seleccionado de tal manera que la curva de operación de los relés se desplaza verticalmente de tal forma que el rango del tiempo mínimo de operación es de 300 ms.

Para el ajuste de las protecciones de tierra, se toma como referencia el ajuste realizado para las protecciones de fase considerando que en las protecciones de tierra la Itap será un 30% de la Itap de fase (esto para la protección instantánea y temporizada). Para la selección de la curva característica y el ajuste del dial de la protección temporizada de tierra, se procede de igual forma que lo indicado para la protección de fase.

Los ajustes establecidos para las protecciones modeladas se detallan en las Tabla 4.1 y 4.2

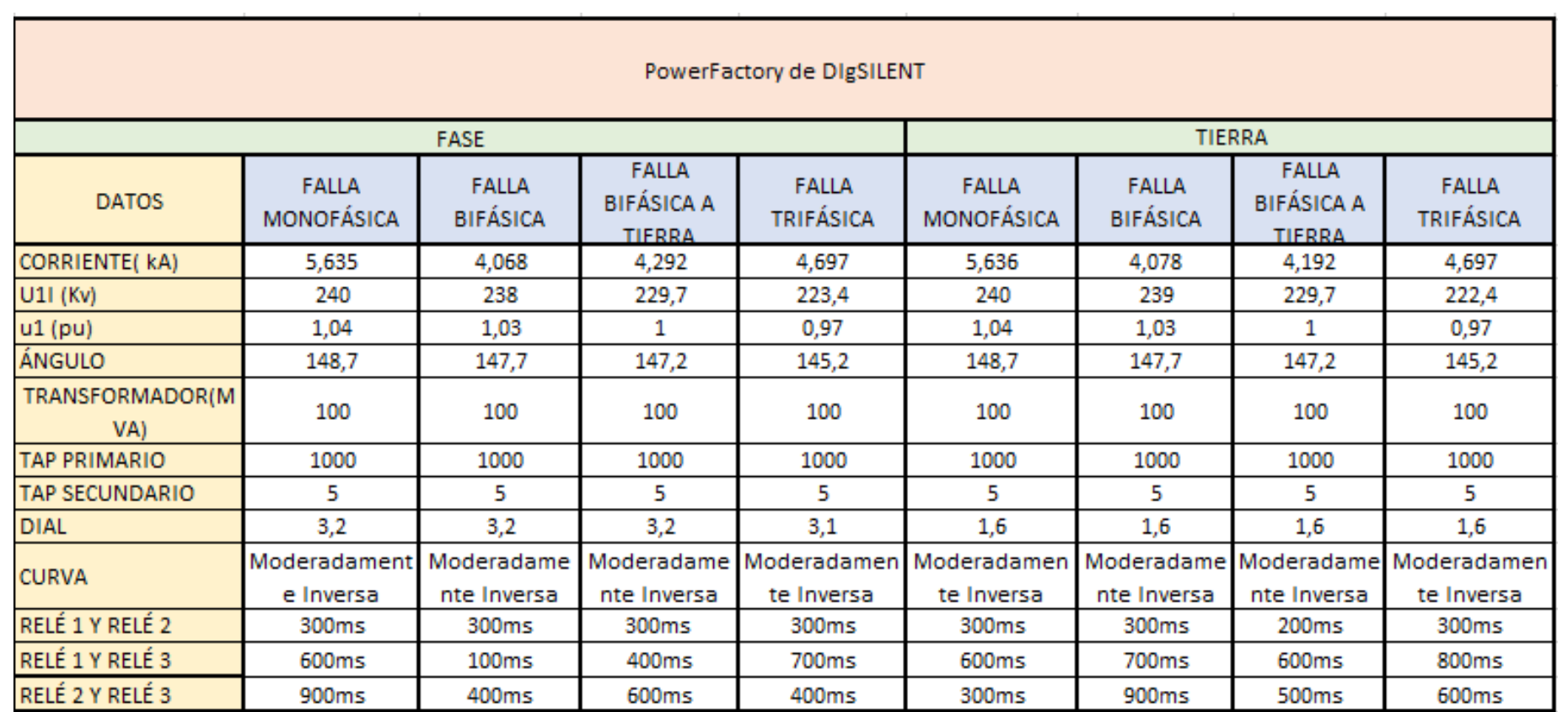

**Tabla 4.1** Ajustes establecidos para la protección modelada en PowerFactory de DIgSILENT.

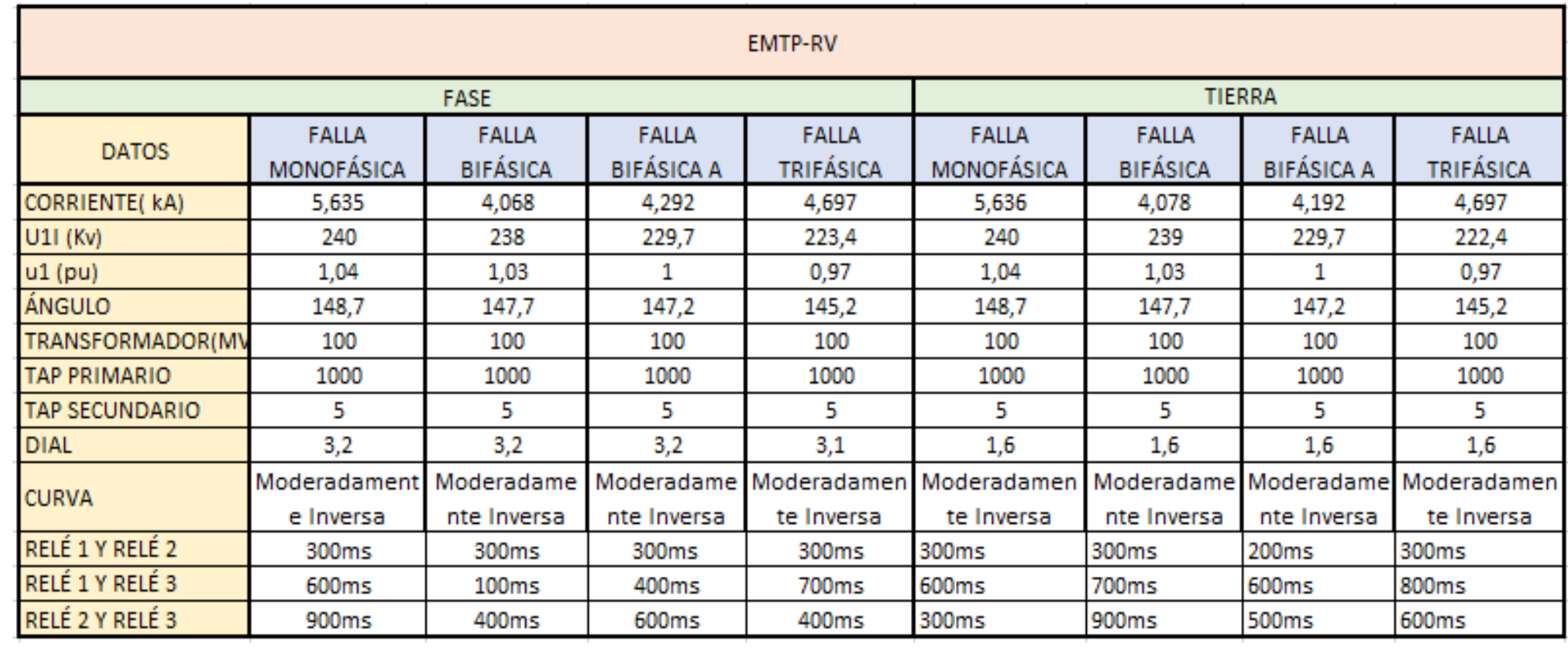

**Tabla 4.2** Ajustes establecidos para la protección modelada en EMTP-RV.

### <span id="page-41-0"></span>**4.1.4 Análisis de Resultados - Protección de Fase PowerFactory de DIgSILENT**

• Falla Monofásica

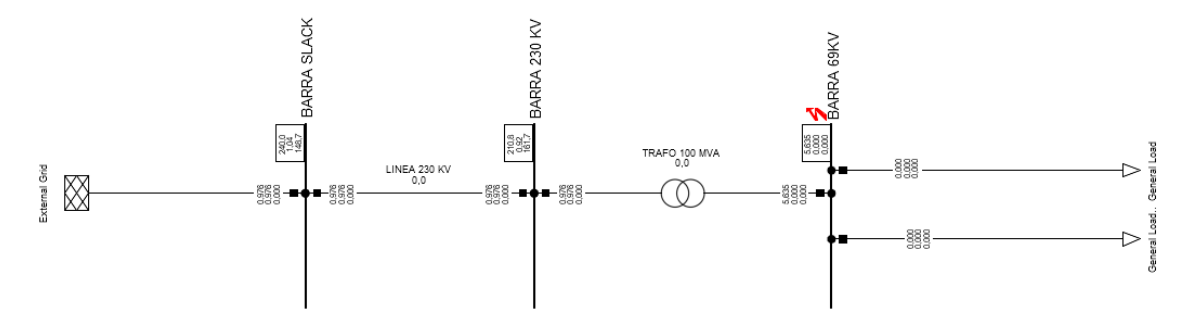

**Figura 4.16** Cortocircuito Monofásico en la Barra de 69Kv en PowerFactory de DIgSILENT.

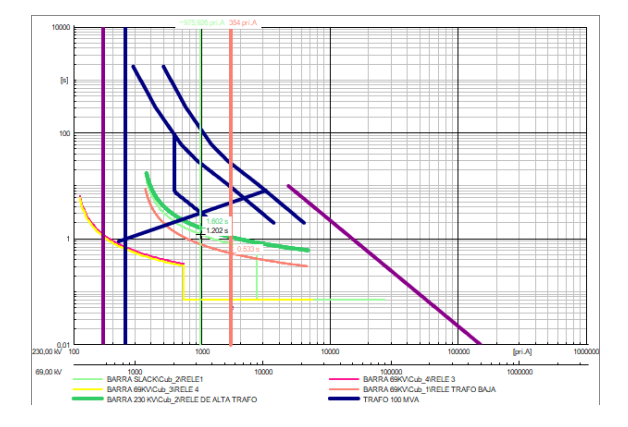

**Figura 4.17** Coordinación de Protecciones de Sobrecorriente en PowerFactory de DIgSILENT con Falla Monofásica en Fase.

Como se observa en la Figura 4.16 se realizó un cortocircuito Monofásico en la Barra de 69Kv en el software PowerFactory de DIgSILENT en el caso de estudio Fase mediante el cual podemos observar en la Figura 4.17 la coordinación de Protecciones de Sobrecorriente de lo que se obtuvo que el tiempo entre relé 1 y relé 2 es de 300ms, entre el relé 3 y el relé 1 el tiempo es de 600ms y el tiempo entre el relé 2 y el relé 3 es de 900ms.

• Falla Bifásica

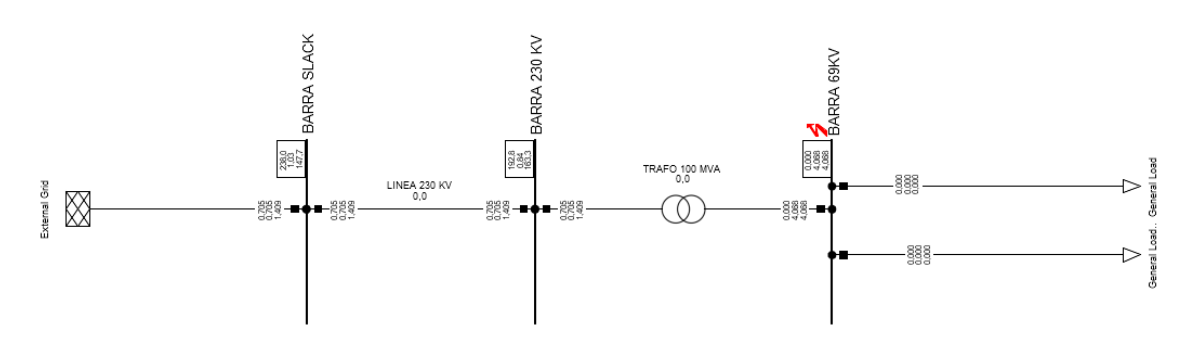

**Figura 4.18** Cortocircuito Bifásico en la Barra de 69Kv en PowerFactory de DIgSILENT.

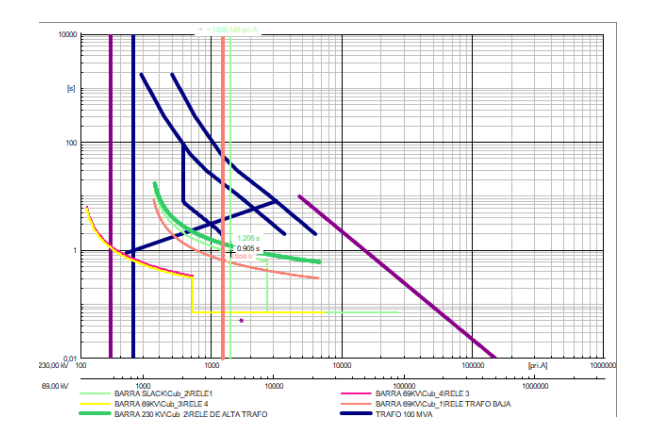

**Figura 4.19** Coordinación de Protecciones de Sobrecorriente en PowerFactory de DIgSILENT con Falla Bifásica en Fase.

Como se observa en la Figura 4.18 se realizó un cortocircuito Bifásico en la Barra de 69Kv en el software PowerFactory de DIgSILENT en el caso de estudio Fase mediante el cual podemos observar en la Figura 4.19 la coordinación de Protecciones de Sobrecorriente de lo que se obtuvo que el tiempo entre relé 1 y relé 2 es de 300ms, entre el relé 3 y el relé 1 el tiempo es de 100ms y el tiempo entre el relé 2 y el relé 3 es de 400ms.

• Falla Bifásica Tierra

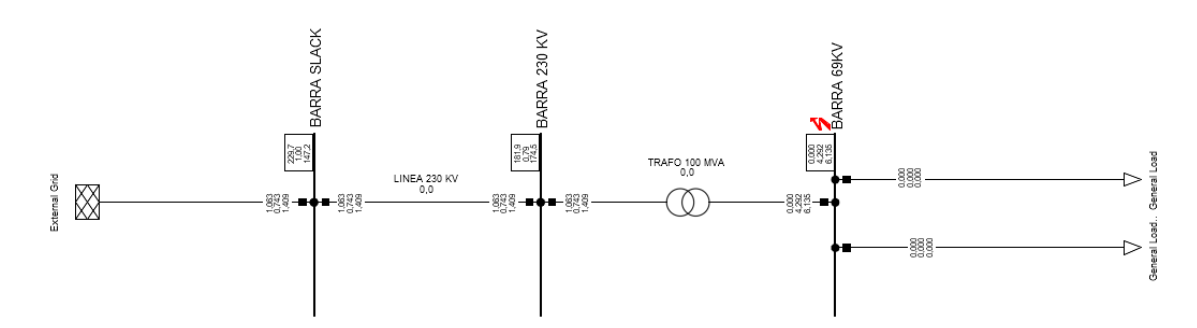

**Figura 4.20** Cortocircuito Bifásico a Tierra en la Barra de 69Kv en PowerFactory de DIgSILENT.

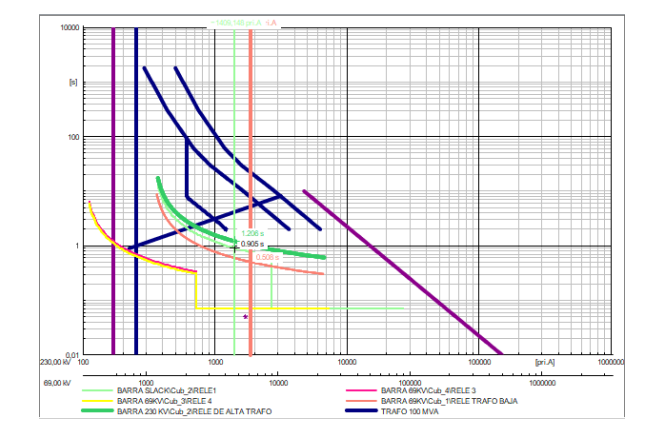

**Figura 4.21** Coordinación de Protecciones de Sobrecorriente en PowerFactory de DIgSILENT con Falla Bifásica a Tierra en Fase.

Como se observa en la Figura 4.20 se realizó un cortocircuito Bifásico a Tierra en la Barra de 69Kv en el software PowerFactory de DIgSILENT en el caso de estudio Fase mediante el cual podemos observar en la Figura 4.21 la coordinación de Protecciones de Sobrecorriente de lo que se obtuvo que el tiempo entre relé 1 y relé 2 es de 300ms, entre el relé 3 y el relé 1 el tiempo es de 400ms y el tiempo entre el relé 2 y el relé 3 es de 600ms.

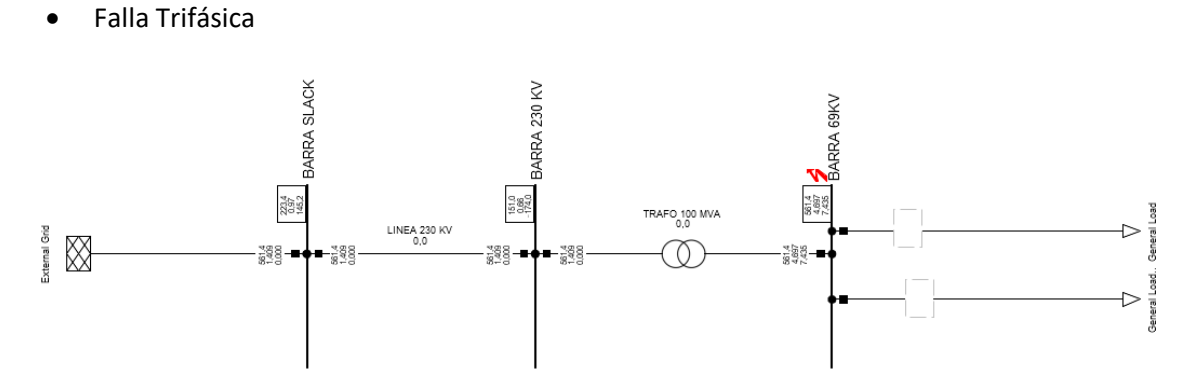

**Figura 4.22** Cortocircuito Trifásica en la Barra de 69Kv en PowerFactory de DIgSILENT.

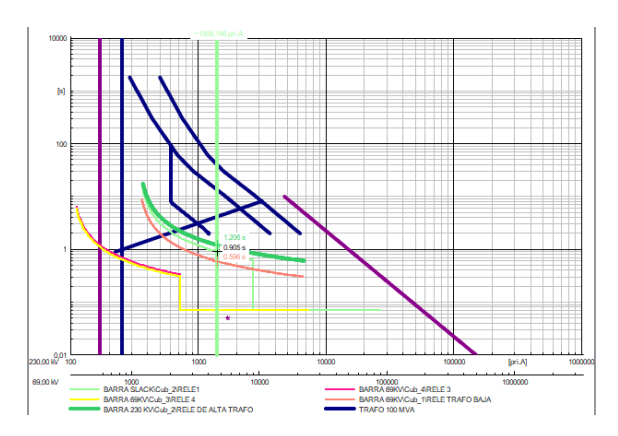

**Figura 4.23** Coordinación de Protecciones de Sobrecorriente en PowerFactory de DIgSILENT con Falla Trifásica en Fase.

Como se observa en la Figura 4.22 se realizó un cortocircuito Trifásico en la Barra de 69Kv en el software PowerFactory de DIgSILENT en el caso de estudio Fase mediante el cual podemos observar en la Figura 4.23 la coordinación de Protecciones de Sobrecorriente de lo que se obtuvo que el tiempo entre relé 1 y relé 2 es de 300ms, entre el relé 3 y el relé 1 el tiempo es de 700ms y el tiempo entre el relé 2 y el relé 3 es de 400ms.

### <span id="page-44-0"></span>**4.1.5 Análisis de Resultados - Protección de Tierra PowerFactory de DIgSILENT.**

• Falla Monofásica

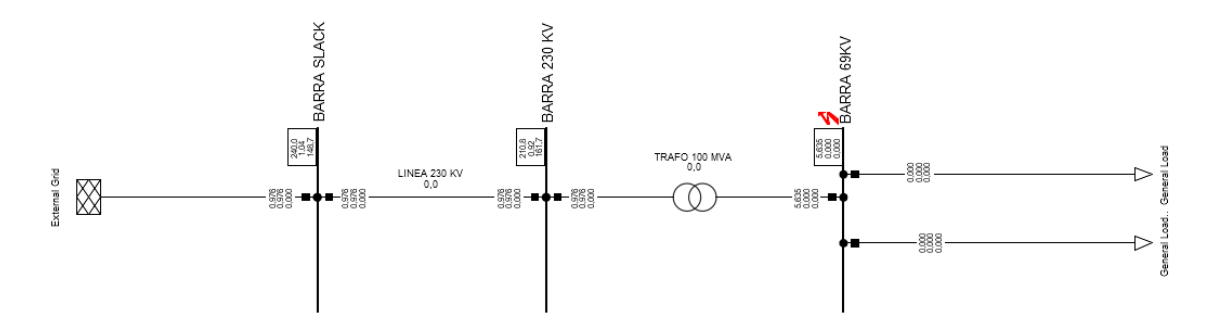

**Figura 4.24** Cortocircuito Monofásico en la Barra de 69Kv en PowerFactory de DIgSILENT.

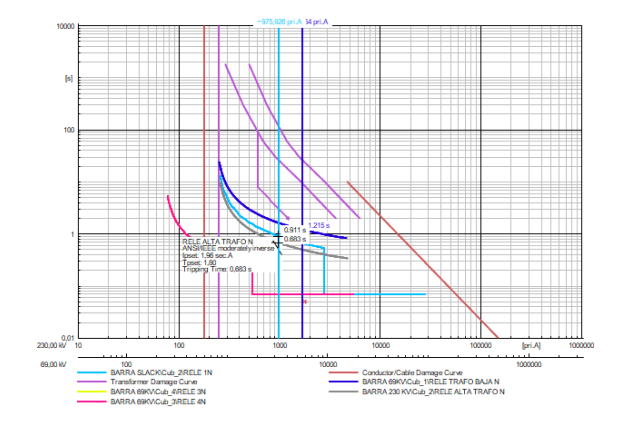

**Figura 4.25** Coordinación de Protecciones de Sobrecorriente en PowerFactory de DIgSILENT con Falla Monofásica en Tierra.

Como se observa en la Figura 4.24 se realizó un cortocircuito Monofásico en la Barra de 69Kv en el software PowerFactory de DIgSILENT en el caso de estudio Tierra mediante el cual podemos observar en la Figura 4.25 la coordinación de Protecciones de Sobrecorriente de lo que se obtuvo que el tiempo entre relé 1 y relé 2 es de 300ms, entre el relé 3 y el relé 1 el tiempo es de 600ms y el tiempo entre el relé 2 y el relé 3 es de 300ms.

• Falla Bifásica

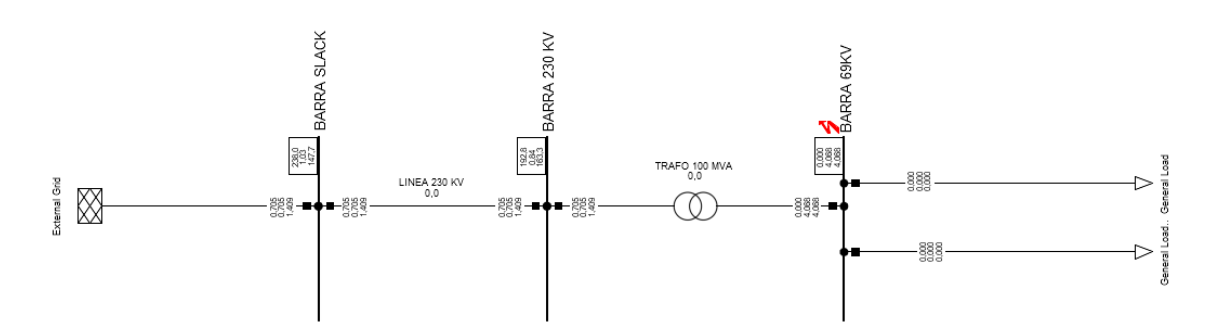

**Figura 4.26** Cortocircuito Bifásico en la Barra de 69Kv en PowerFactory de DIgSILENT.

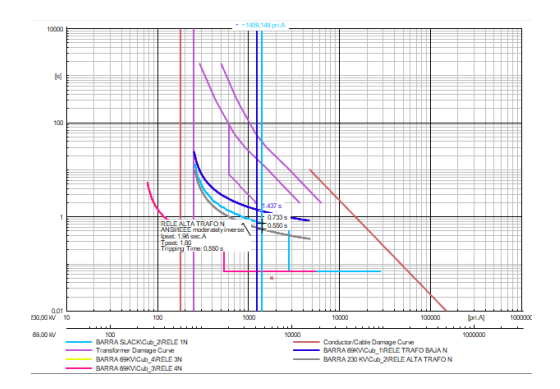

**Figura 4.27** Coordinación de Protecciones de Sobrecorriente en PowerFactory de DIgSILENT con Falla Bifásica en Tierra.

Como se observa en la Figura 4.26 se realizó un cortocircuito Bifásico en la Barra de 69Kv en el software PowerFactory de DIgSILENT en el caso de estudio Tierra mediante el cual podemos observar en la Figura 4.27 la coordinación de Protecciones de Sobrecorriente de lo que se obtuvo que el tiempo entre relé 1 y relé 2 es de 300ms, entre el relé 3 y el relé 1 el tiempo es de 700ms y el tiempo entre el relé 2 y el relé 3 es de 900ms.

• Falla Bifásica Tierra

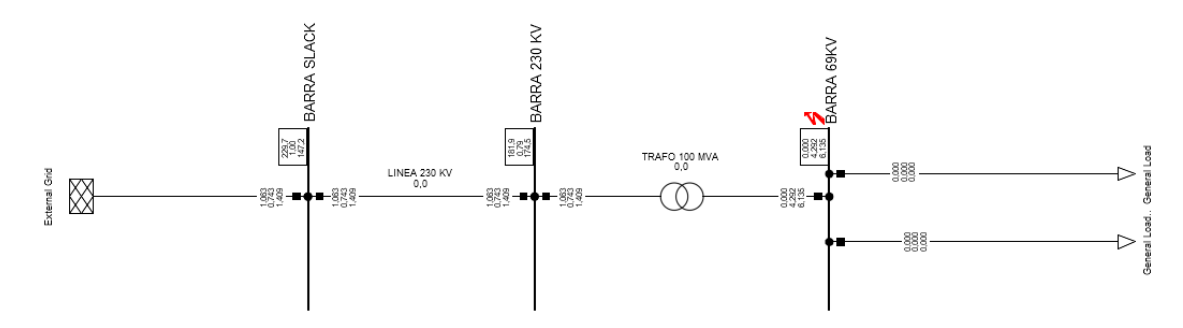

**Figura 4.28** Cortocircuito Bifásico Tierra en la Barra de 69Kv en PowerFactory de DIgSILENT.

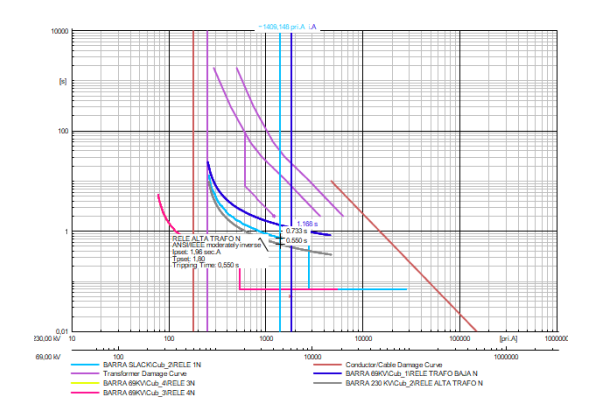

**Figura 4.29** Coordinación de Protecciones de Sobrecorriente en PowerFactory de DIgSILENT con Falla Bifásica Tierra en Tierra.

Como se observa en la Figura 4.28 se realizó un cortocircuito Bifásico a Tierra en la Barra de 69Kv en el software PowerFactory de DIgSILENT en el caso de estudio Tierra mediante el cual podemos observar en la Figura 4.29 la coordinación de Protecciones de Sobrecorriente de lo que se obtuvo que el tiempo entre relé 1 y relé 2 es de 200ms, entre el relé 3 y el relé 1 el tiempo es de 600ms y el tiempo entre el relé 2 y el relé 3 es de 500ms.

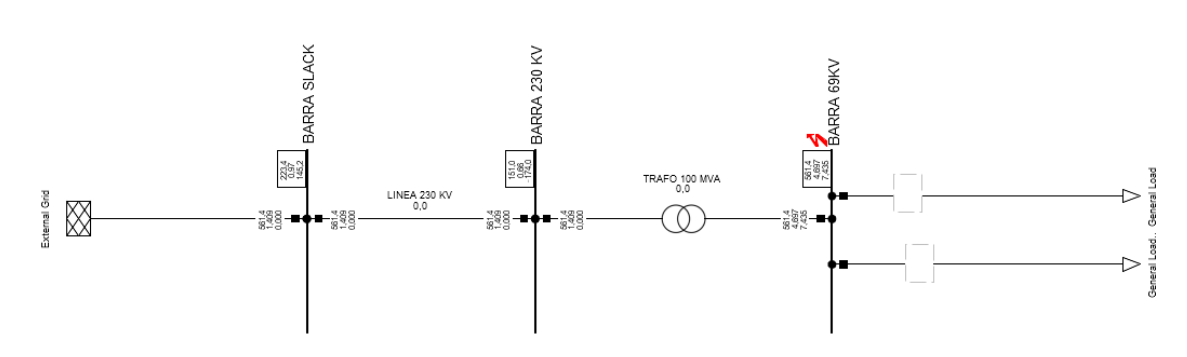

• Falla Trifásica

**Figura 4.30** Cortocircuito Trifásico en la Barra de 69Kv en PowerFactory de DIgSILENT.

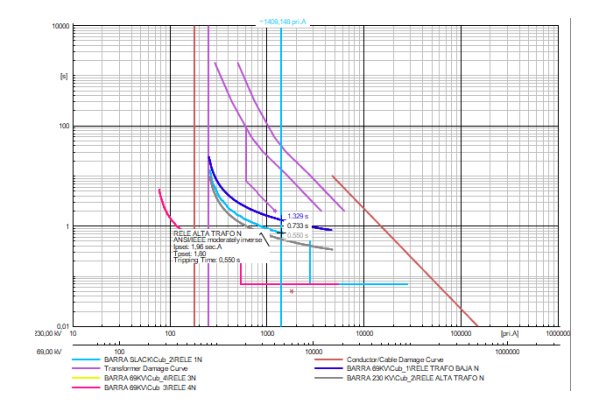

**Figura 4.31** Coordinación de Protecciones de Sobrecorriente en PowerFactory de DIgSILENT con Falla Trifásica en Tierra.

Como se observa en la Figura 4.30 se realizó un cortocircuito Trifásico en la Barra de 69Kv en el software PowerFactory de DIgSILENT en el caso de estudio Tierra mediante el cual podemos observar en la Figura 4.31 la coordinación de Protecciones de Sobrecorriente de lo que se obtuvo que el tiempo entre relé 1 y relé 2 es de 300ms, entre el relé 3 y el relé 1 el tiempo es de 800ms y el tiempo entre el relé 2 y el relé 3 es de 600ms.

## <span id="page-47-0"></span>**4.1.6 Análisis de Resultados - Protección de Fase EMTP-RV**

• Falla Monofásica

ESCUELA POLITÉCNICA NACIONAL FACULTAD DE INGENIERÍA ELÉCTRICA Y ELECTRONICA TRABAJO DE INTEGRACION CURRICULAR مامان PROTECCION DE SOBRECORRIENTE MICHELLE FLORES υŘ 80Hz, 1VA - 1<br>Load-Flow solution TLM<sup>-</sup> View Steady-State <u>₩</u>Q  $\frac{1}{20}$ tion coordination Protection co

**Figura 4.32** Cortocircuito Monofásico en la Barra de 69Kv en EMTP-RV

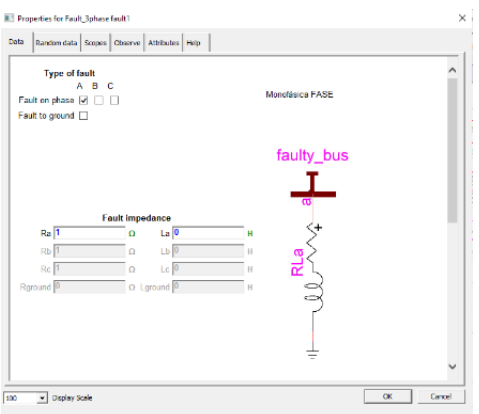

**Figura 4.33** Propiedades de la Falla Monofásica

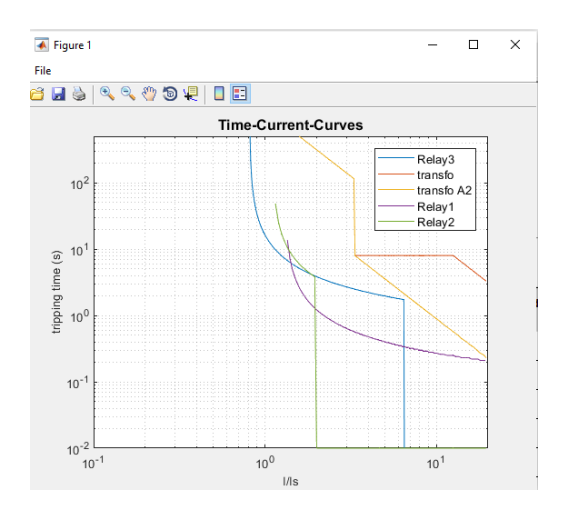

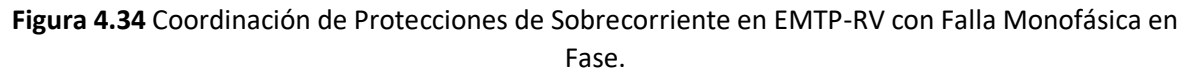

Como se observa en la Figura 4.32 se realizó un cortocircuito Monofásico en la Barra de 69Kv en el software EMTP-RV en el caso de estudio Fase mediante el cual podemos observar en la Figura 4.33 las Propiedades internas de la falla mencionada y en la Figura 4.34 se observa la coordinación de Protecciones de Sobrecorriente de lo que se obtuvo que el tiempo entre relé 1 y relé 2 es de 300ms, entre el relé 3 y el relé 1 el tiempo es de 600ms y el tiempo entre el relé 2 y el relé 3 es de 900ms.

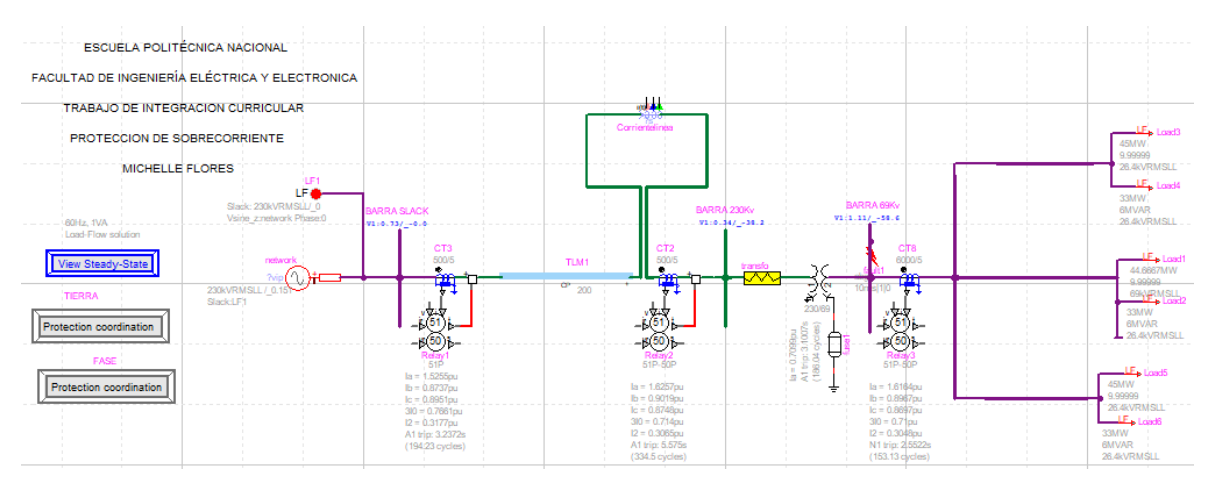

• Falla Bifásica

**Figura 4.35** Cortocircuito Bifásico en la Barra de 69Kv en EMTP-RV

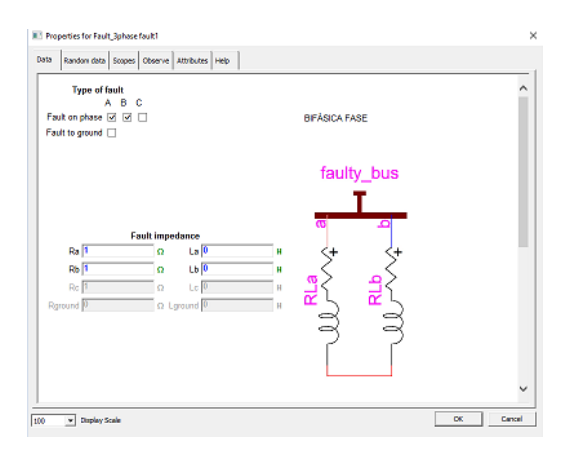

#### **Figura 4.36** Propiedades de la Falla Bifásica

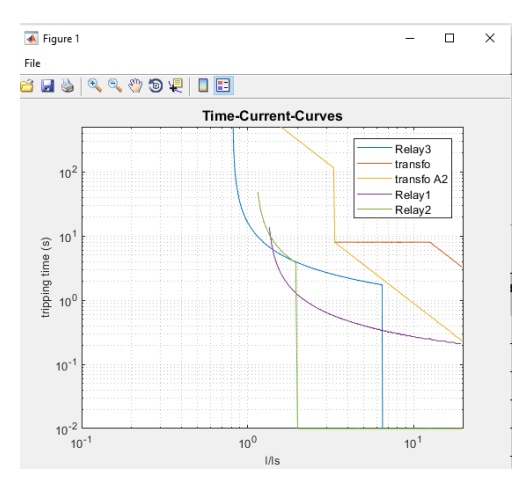

**Figura 4.37** Coordinación de Protecciones de Sobrecorriente en EMTP-RV con Falla Bifásica en Fase.

Como se observa en la Figura 4.35 se realizó un cortocircuito Monofásico en la Barra de 69Kv en el software EMTP-RV en el caso de estudio Fase mediante el cual podemos observar en la Figura 4.36 las Propiedades internas de la falla mencionada y en la Figura 4.37 se observa la coordinación de Protecciones de Sobrecorriente de lo que se obtuvo que el tiempo entre relé 1 y relé 2 es de 300ms, entre el relé 3 y el relé 1 el tiempo es de 100ms y el tiempo entre el relé 2 y el relé 3 es de 400ms.

• Falla Bifásica Tierra

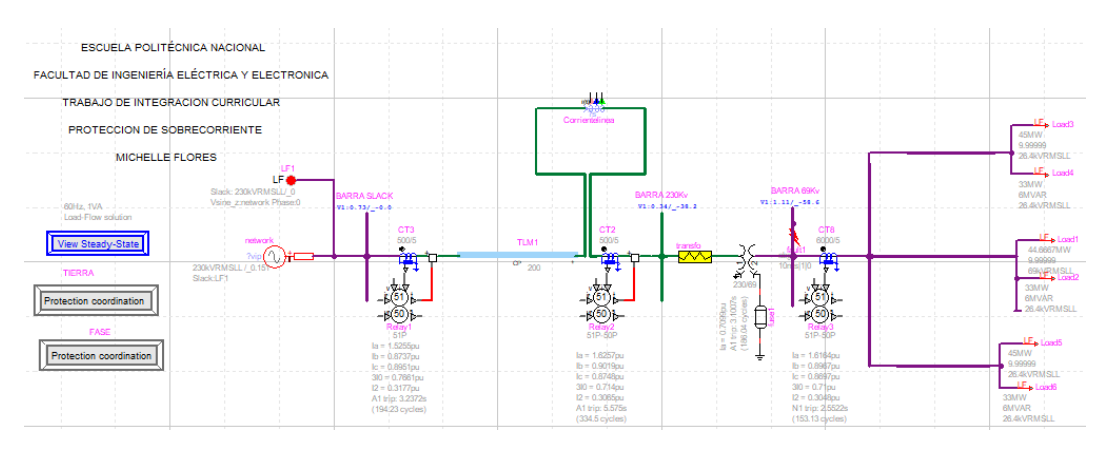

**Figura 4.38** Cortocircuito Bifásico Tierra en la Barra de 69Kv en EMTP-RV

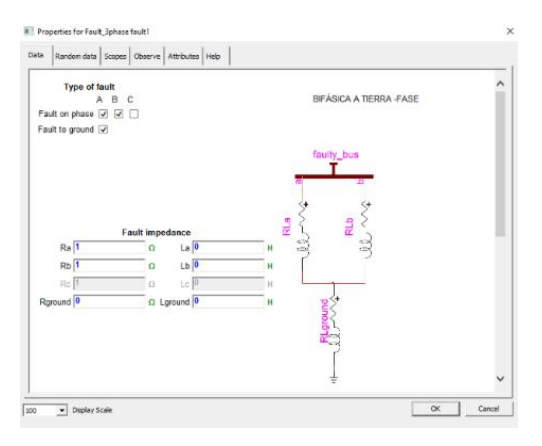

**Figura 4.39** Propiedades de la Falla Bifásica Tierra

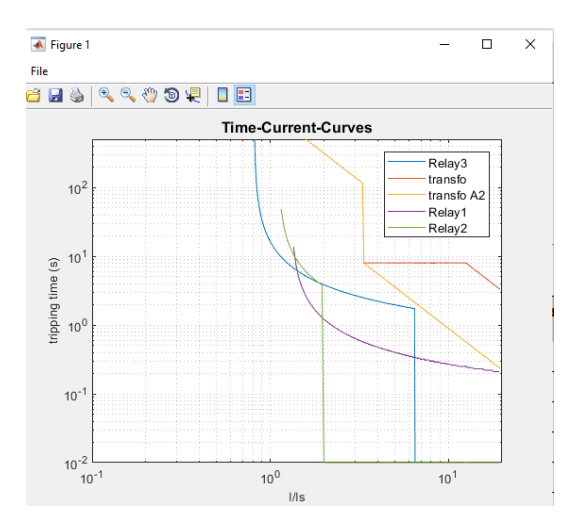

**Figura 4.40** Coordinación de Protecciones de Sobrecorriente en EMTP-RV con Falla Bifásica Tierra en Fase.

Como se observa en la Figura 4.38 se realizó un cortocircuito Monofásico en la Barra de 69Kv en el software EMTP-RV en el caso de estudio Fase mediante el cual podemos observar en la Figura 4.39 las Propiedades internas de la falla mencionada y en la Figura 4.40 se observa la coordinación de Protecciones de Sobrecorriente de lo que se obtuvo que el tiempo entre relé 1 y relé 2 es de 300ms, entre el relé 3 y el relé 1 el tiempo es de 400ms y el tiempo entre el relé 2 y el relé 3 es de 600ms.

#### • Falla Trifásica

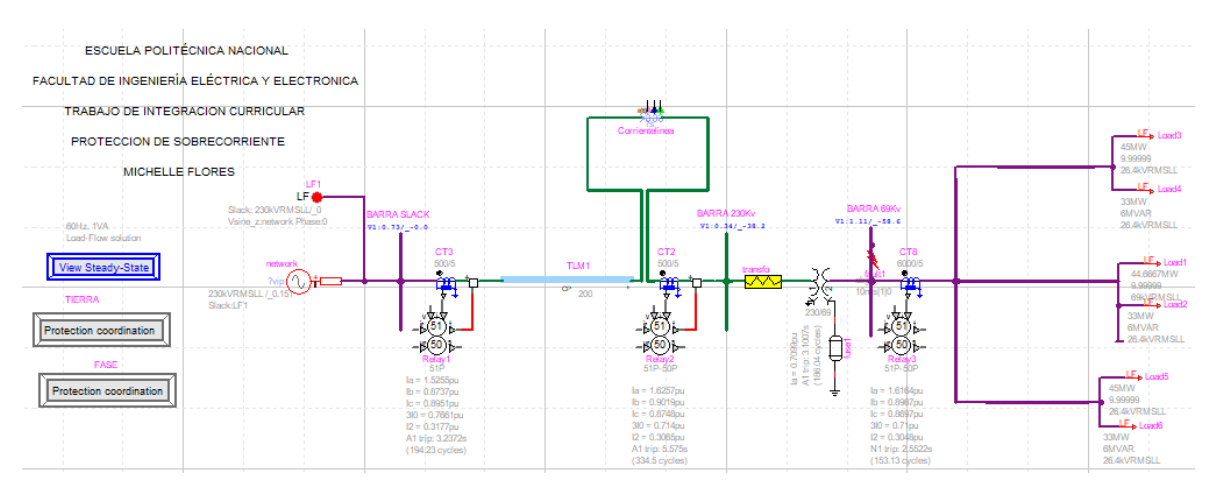

**Figura 4.41** Cortocircuito Trifásico en la Barra de 69Kv en EMTP-RV

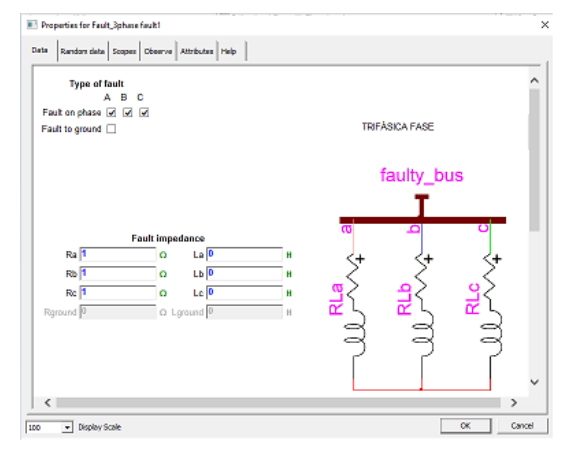

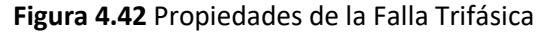

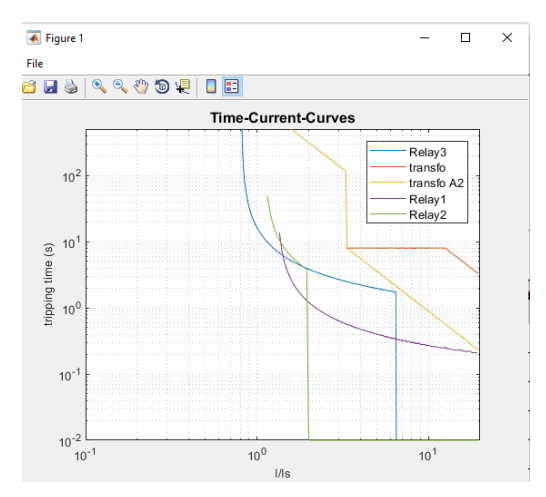

**Figura 4.43** Coordinación de Protecciones de Sobrecorriente en EMTP-RV con Falla Trifásica en Fase.

Como se observa en la Figura 4.41 se realizó un cortocircuito Monofásico en la Barra de 69Kv en el software EMTP-RV en el caso de estudio Fase mediante el cual podemos observar en la Figura 4.42 las Propiedades internas de la falla mencionada y en la Figura 4.43 se observa la coordinación de Protecciones de Sobrecorriente de lo que se obtuvo que el tiempo entre relé 1 y relé 2 es de 300ms, entre el relé 3 y el relé 1 el tiempo es de 700ms y el tiempo entre el relé 2 y el relé 3 es de 400ms.

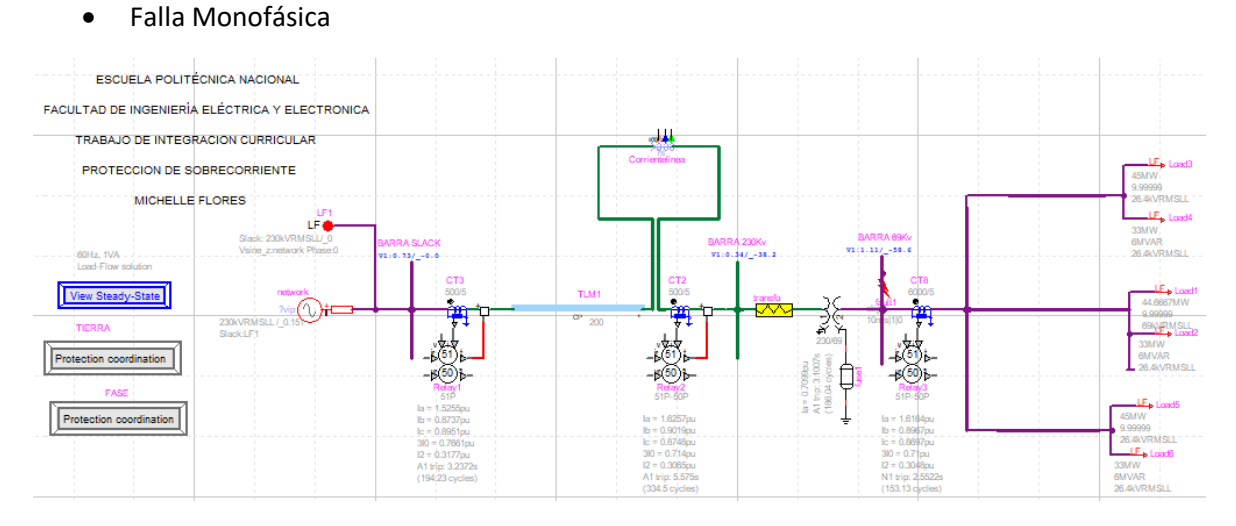

### <span id="page-52-0"></span>**4.1.7 Análisis de Resultados - Protección de Tierra EMTP-RV**

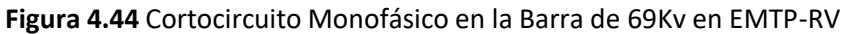

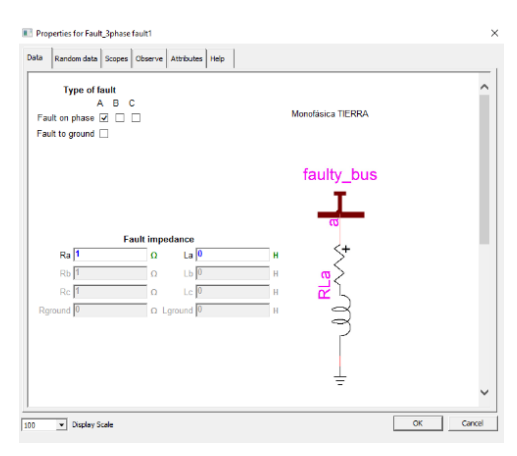

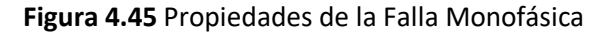

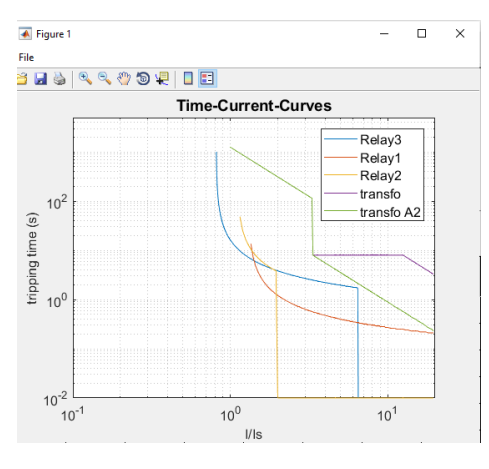

**Figura 4.46** Coordinación de Protecciones de Sobrecorriente en EMTP-RV con Falla Monofásica en Tierra.

Como se observa en la Figura 4.44 se realizó un cortocircuito Monofásico en la Barra de 69Kv en el software EMTP-RV en el caso de estudio Tierra mediante el cual podemos observar en la Figura 4.45 las Propiedades internas de la falla mencionada y en la Figura 4.46 se observa la coordinación de Protecciones de Sobrecorriente de lo que se obtuvo que el tiempo entre relé 1 y relé 2 es de 300ms, entre el relé 3 y el relé 1 el tiempo es de 600ms y el tiempo entre el relé 2 y el relé 3 es de 300ms.

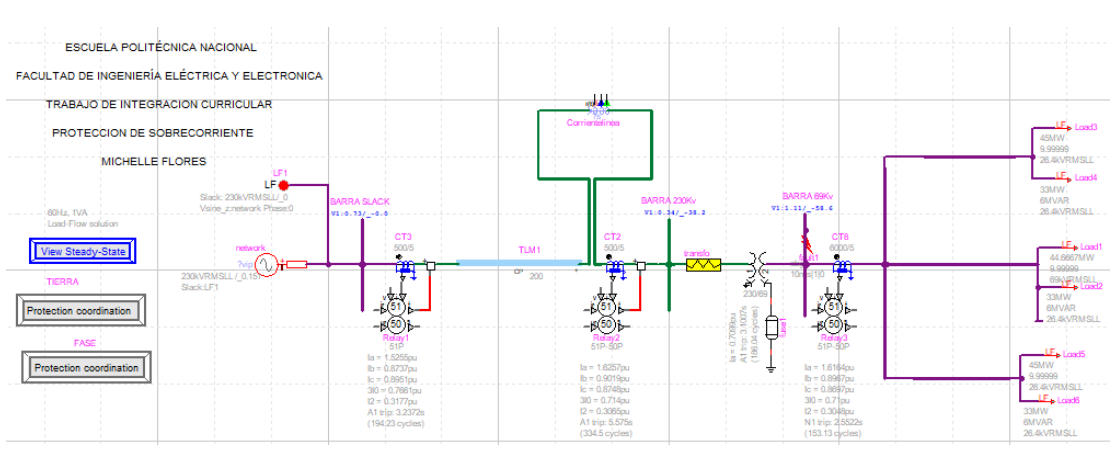

#### • Falla Bifásica

**Figura 4.47** Cortocircuito Bifásico en la Barra de 69Kv en EMTP-RV

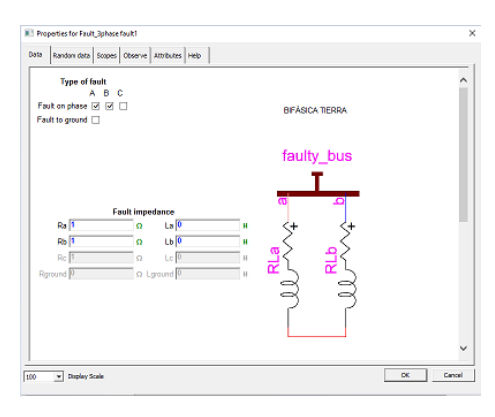

#### **Figura 4.48** Propiedades de la Falla Bifásica

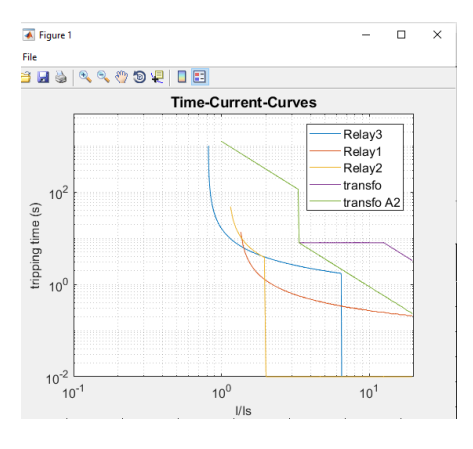

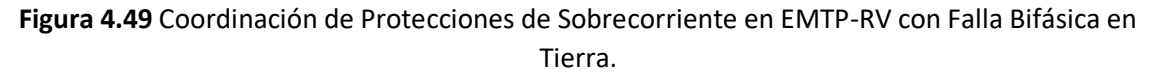

Como se observa en la Figura 4.47 se realizó un cortocircuito Monofásico en la Barra de 69Kv en el software EMTP-RV en el caso de estudio Tierra mediante el cual podemos observar en la Figura 4.48 las Propiedades internas de la falla mencionada y en la Figura 4.49 se observa la coordinación de Protecciones de Sobrecorriente de lo que se obtuvo que el tiempo entre relé 1 y relé 2 es de 300ms, entre el relé 3 y el relé 1 el tiempo es de 700ms y el tiempo entre el relé 2 y el relé 3 es de 900ms.

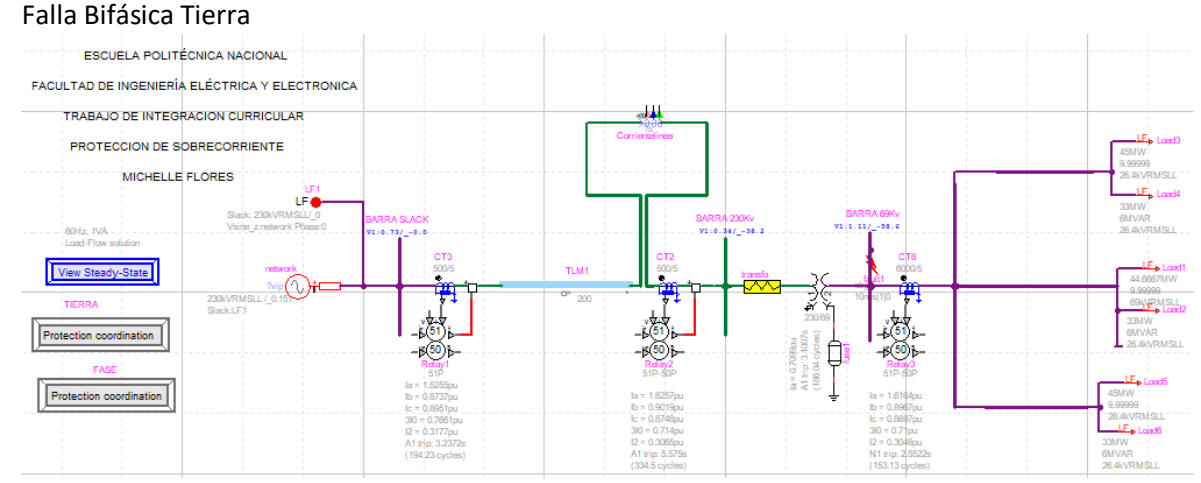

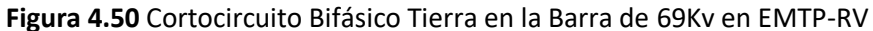

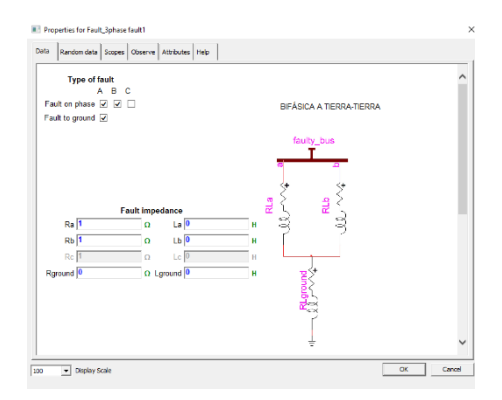

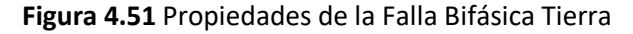

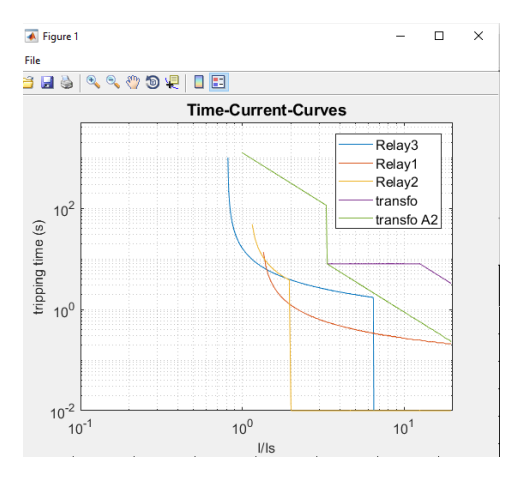

**Figura 4.52** Coordinación de Protecciones de Sobrecorriente en EMTP-RV con Falla Bifásica Tierra en Tierra.

Como se observa en la Figura 4.50 se realizó un cortocircuito Monofásico en la Barra de 69Kv en el software EMTP-RV en el caso de estudio Tierra mediante el cual podemos observar en la Figura 4.51 las Propiedades internas de la falla mencionada y en la Figura 4.52 se observa la coordinación de Protecciones de Sobrecorriente de lo que se obtuvo que el tiempo entre relé 1 y relé 2 es de 300ms, entre el relé 3 y el relé 1 el tiempo es de 600ms y el tiempo entre el relé 2 y el relé 3 es de 500ms.

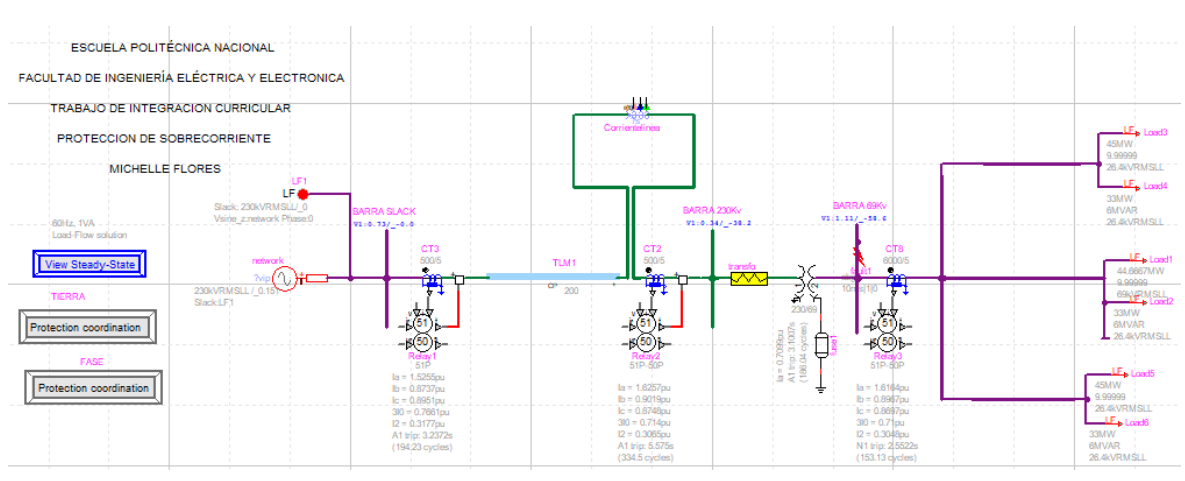

• Falla Trifásica

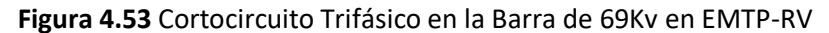

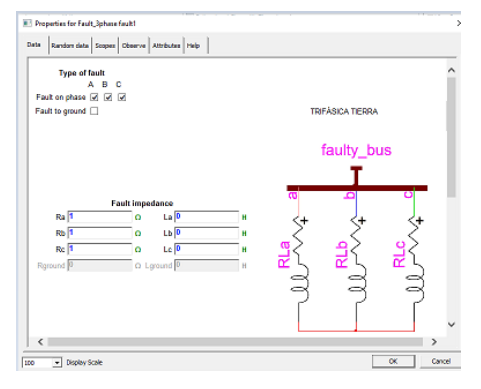

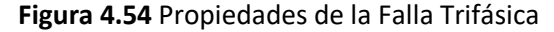

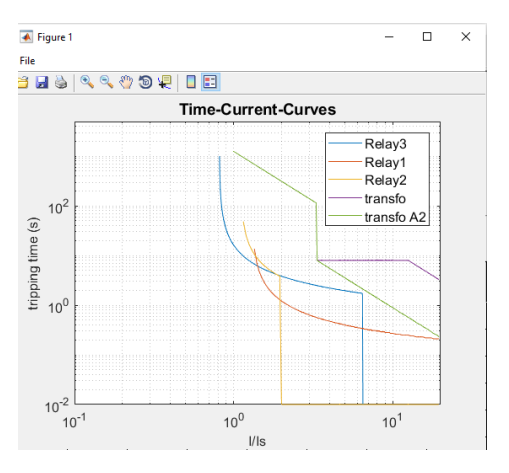

**Figura 4.55** Coordinación de Protecciones de Sobrecorriente en EMTP-RV con Falla Trifásica en Tierra.

Como se observa en la Figura 4.53 se realizó un cortocircuito Monofásico en la Barra de 69Kv en el software EMTP-RV en el caso de estudio Tierra mediante el cual podemos observar en la Figura 4.54 las Propiedades internas de la falla mencionada y en la Figura 4.55 se observa la coordinación de Protecciones de Sobrecorriente de lo que se obtuvo que el tiempo entre relé 1 y relé 2 es de 300ms, entre el relé 3 y el relé 1 el tiempo es de 800ms y el tiempo entre el relé 2 y el relé 3 es de 600ms.

### <span id="page-56-0"></span>**4.1.8 Ventajas y Desventajas identificadas en el software EMTP-RV y PowerFactory de DIgSILENT**

- El software PowerFactory de DIgSILENT permite ingresar datos adicionales y relevantes para la modelación de cada elemento del sistema eléctrico. El software EMTP-RV permite ingresar datos dentro de un rango básico, pero necesarios para una correcta modelación.
- Para poder realizar el ajuste de la protección de sobrecorriente en el software EMTP-RV se requiere de ciertos datos específicos y así obtener una simulación más exacta, lo cual no necesariamente representa una ventaja pues este programa no cuenta con una opción de visualización gráfica propia para el análisis de resultados, mientras que el software PowerFactory de DIgSILENT si cuenta con opción.
- Para realizar las diferentes simulaciones en el software EMTP-RV se necesita una versión actual de MATLAB y a su vez el componente RunTime lo cual permite usar la herramienta MPLOT.
- El software EMTP-RV cuenta con la herramienta llamada ScopeView la que no necesita ningún enlace, pero tiene limitaciones para observar los resultados gráficos. El software PowerFactory de DIgSILENT no necesita ningún componente de simulación.
- Para simular los diferentes casos de estudio, específicamente los empleados en el presente trabajo de integración curricular, la simulación requiere de mucho tiempo para que el software EMTP-RV muestre los resultados al usuario. Esto se debe a que es necesario utilizar una solución en el dominio del tiempo para visualizar la operación del relé y el comportamiento previo a la falla. PowerFactory, por otro lado, ejecuta simulaciones en segundos y no requiere cambios en los sistemas diseñados para simular diferentes casos de estudio.

### <span id="page-57-0"></span>**4.2 CONCLUSIONES**

En este capítulo se recogen y destacan los aspectos fundamentales de este trabajo de integración curricular, aclarando sus ventajas, haciendo las recomendaciones oportunas para el adecuado uso de este programa y ampliando su alcance, y finalmente aclarando las limitaciones propias de este tipo de trabajo.

El objetivo principal del programa desarrollado es el de analizar la protección de sobrecorriente haciendo uso de la herramienta computacional EMTP-RV revisando el manual de usuario para identificar posibles ventajas y desventajas en comparación con PowerFactory de DIgSILENT.

El objetivo principal planteado al inicio del presente trabajo de integración curricular se considera cumplido desde todos los puntos de vista, pues como se ha demostrado, los resultados son válidos y aceptables en lo referente a los márgenes de error aceptables para las curvas características de los relés que han sido simuladas.

Las aproximaciones realizadas en cada uno de los pasos de este trabajo son plenamente justificadas y tienen valides, ya que cuando se realiza la coordinación de protecciones usando las curvas características siempre se presentan errores de observación, por lo tanto, todos los valores leídos no pueden considerarse exactos. Es importante el hecho de que, al usar los dos softwares, se logra unificar el criterio general de coordinación de protecciones de sobrecorriente y lo que es más importante, la unificación desde el punto de vista de observación de los tiempos de operación en cada una de las curvas.

El desarrollo de la metodología propuesta para la protección de sobrecorriente se valida en la simulación del software PowerFactory de DIgSILENT y en el software EMTP-RV del sistema seleccionado para ser modelado, obteniendo resultados adecuados en todos los cortocircuitos realizados.

Con las corrientes de cortocircuitos evaluadas en el sistema modulado la corriente de carga y los ajustes de la protección de sobrecorriente aguas arriba, determina los ajustes de está logrando determinar ajustes de la función 50 y 50N que cubre la zona primaria de protección y ajustes de las funciones temporizadas 51 y 51Nque cubre la protección de respaldo.

El software PowerFactory de DIgSILENT permite ingresar datos adicionales y relevantes para la modelación de cada elemento del sistema eléctrico. El software EMTP-RV permite ingresar datos dentro de un rango básico, pero a su vez siendo estos necesarios para una correcta modelación.

Para poder realizar el ajuste de la protección de sobrecorriente en el software EMTP-RV requiere de ciertos datos específicos y así obtener una simulación más exacta, pero para poder visualizar una falla no encontramos una opción es así como el software PowerFactory de DIgSILENT si cuenta con esto.

Para simular los diferentes casos de estudio específicamente los empleados en el presente trabajo de integración curricular la simulación de un caso estudio se requiere tiempo para que el software EMTP-RV devuelva los resultados al usuario. Esto se debe a que se debe utilizar una solución en el dominio del tiempo para visualizar las propiedades del relé y el comportamiento previo a la falla. PowerFactory, por otro lado, ejecuta simulaciones en segundos y no requiere cambios en los sistemas diseñados para simular diferentes casos de estudio.

### <span id="page-59-0"></span>**4.3 RECOMENDACIONES**

Para la coordinación entre relés con curvas de tiempo inverso, y si no se presentan situaciones especiales, se recomienda utilizar relés que tengan curvas características de similar tendencia, porque entonces se estará coordinando entre curvas prácticamente paralelas que facilitan el proceso.

Ejecutar el flujo de carga en el software EMTP-RV cada vez que se realicen cambios en la topología del sistema y a la vez contar con una conexión a internet estable ya que el software EMTP-RV como el software PowerFactory puedan utilizar licencias con conexión virtual a la red de la Escuela Politécnica Nacional.

Tener en cuenta que se tenga instalado la versión RunTime especificada en el software EMTP-RV si desea analizar las formas de onda en un programa MATLAB adicional a cada elemento modelado seleccionar la opción de activar la función de alcance que tiene para que pueda ser observado en formas de onda mostradas en las opciones de ScopeView o MPLOT.

### <span id="page-60-0"></span>**5 REFERENCIAS BIBLIOGRÁFICAS**

- [1] P. M. Anderson, POWER SYSTEM PROTECTION, United States ofAmerica: IEEE, 1999.
- [2] L. Carvajal, Metodología de la Investgación Científica. Curso general y aplicado, 28 ed., Santiago de Cali: U.S.C., 2006, p. 139.
- [3] SISTEMAD, «SISTEMAMID,» 2014. [En línea]. Available: https://www.sistemamid.com/panel/uploads/biblioteca/1/349/1259/6572/6627/78814.pdf.
- [4] E. I. SAS, «electricosinte,» [En línea]. Available: https://www.electricosinter.com/proteccioncontra-sobrecorriente-2/.
- [5] U. D. L. REPÚBLICA, «Protecciones Electricas,» [En línea]. Available: https://eva.fing.edu.uy/pluginfile.php/257226/mod\_resource/content/0/Apuntes%20te%C3 %B3rico.pdf.
- [6] -. A. C. –. M. G. Hill, « Instalaciones eléctricas,» [En línea]. Available: https://eva.fing.edu.uy/pluginfile.php/257226/mod\_resource/content/0/Apuntes%20te%C3 %B3rico.pdf. [Último acceso: – 3ª Edición ].
- [7] G. Schneider, «Electrical installation guide -,» [En línea]. Available: https://eva.fing.edu.uy/pluginfile.php/257226/mod\_resource/content/0/Apuntes%20te%C3 %B3rico.pdf.
- [8] H. L. Willis, «ProtectionFundamentals and Basic Design Principles,» [En línea].
- [1] X. D. Z. Q. B. B. R. J. C. a. A. K. Mei Zhang, «Evaluation of an Accelerated Overcurrent Protection for Single Circuit Breaker Distribution Feeder,» EEE/PES Transmission and Distribution Conference & Exhibition: Asia and Pacific Dalian, China, p. 5, 2005.
- [2] S. McFadyen, «MY ELECTRICAL ENGINEERING,» 22 MARZO 2012. [En línea]. Available: https://myelectrical.com/notes/entryid/148/ansi-ieee-protective-device-numbering.
- [3] A. C. –. M. G. Hill, «Electrical installation guide,» Groupe Schneider, [En línea]. Available: https://eva.fing.edu.uy/pluginfile.php/257226/mod\_resource/content/0/Apuntes%20te%C3 %B3rico.pdf.
- [4] V. HERNANDEZ, «LEAVE A COMMENT,» 21 october 2018. [En línea]. Available: https://dispositivosdeproteccion.wordpress.com/2018/10/21/sobrecorriente/.
- [5] M. N. Alam, D. Biswarup y V. Pant, «A comparative study of metaheuristic optimization approaches for directional overcurrent relays coordination,» Electric Power Systems Research, nº 14, pp. 39-52, 2015.
- [6] J. B. Anderson, A. P.M., E. M. y F. S., POWER SYSTEM PROTECTION, UNITED STATES: COPYRIGHT CLEARANCE CENTER, 1976.
- [7] M. N. Alam, Biswarup Das y Vinay Pant, «An interior point method based protection coordination scheme for directional overcurrent relays in meshed networks,» Electrical Power and Energy Systems, nº 12, pp. 153-164, 2016.
- [8] M. N. Alam, «Adaptive Protection Coordination Scheme using Numerical Directional Overcurrent Relays,» EEE TRANSACTIONS ON INDUSTRIAL INFORMATICS, TII-17-0749, p. 10, 2017.
- [9] S. B. A. Mostafa Barzegari, «Optimal Coordination Of Directional Overcurrent Relays Using Harmony Search Algorithm,» K.N.T University of Technology, Tehran Iran.
- [10 L. Carvajal, Metodología de la Investgación Científica. Curso general y aplicado, 28 ed., ] Santiago de Cali: U.S.C., 2006, p. 139.
- [11 EMTP-RV, «An introduction to EMTP-RV,» Agosto 2012. [En línea]. Available:  $\mathbf{1}$ https://www.astek-tw.com/wp-content/uploads/2014/06/An-introduction-to-EMTP-RV.pdf.

[12 G. Baruti, «The Basics Of Overcurrent Protection – Seminar Paper,» Electrical Enginnering ] Portal, p. 20, 2017.

- [13 j. Y.Lu, Detecting and solving the coordination curve intersection problem of overcurrent  $\mathbf{1}$ relays in subtransmission systems with a new method Electr Power Syst.Res., 2013, p. 19.
- [14 C. A. C. S. a. A. C. E. Meng Yen Shih, «Adaptive directional overcurrent relay coordination  $\mathbf{1}$ using ant colony optimisation,» Generation Transmission & Distribution , vol. 9, nº 14, pp. 2040-2049, 2015.

[15 C. R. Mason, The Art y Science of Protective Relaying, Michigan : Wiley,1956, 2007.  $\mathbf{1}$ 

[16 IEEE, «Standard Inverse -Time Characteristic Equations for Overcurrent Relay,» IEEE Std , ] 1996.

[17 J. Berard, «IEEE 9 Bus System Example,» IEEE OPAL-TR, Canada, 2017.  $\mathbf{1}$ 

[18 J. H. X. Z. D. B. R. J. C. a. A. K. Z Q Bo, «Overcurrent Relay based Integrated Protection  $\mathbf{1}$ Scheme for Distribution Systems,» International Conference on Power System Technology, p. 6, 2006.

[19 A. Theocharis y Marjan Popov , «PV Generator Modelling in EMTP,» IEEE, p. 7, 2020.  $\mathbf{1}$ 

[20 H. Willis y Muhammad H Rashid, Protective Relaying Principles and Applications, vol. 3,  $\mathbf{1}$ Enzenon, 2006.